**«Интеграционная платформа для организации продаж железнодорожных билетов и сопутствующих услуг со встроенным биллингом» Инструкция по установке**

### **Оглавление**

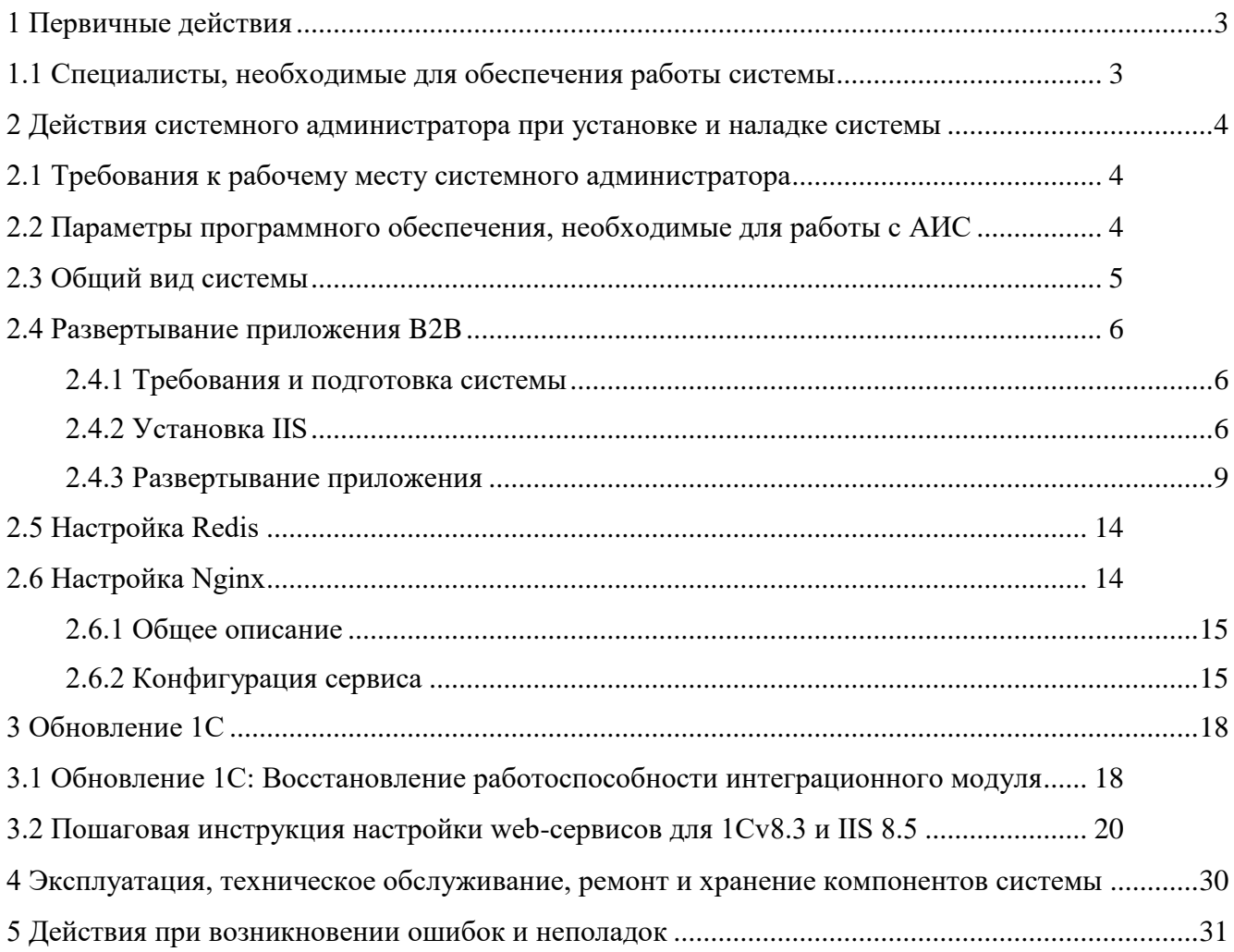

# Перечень сокращений

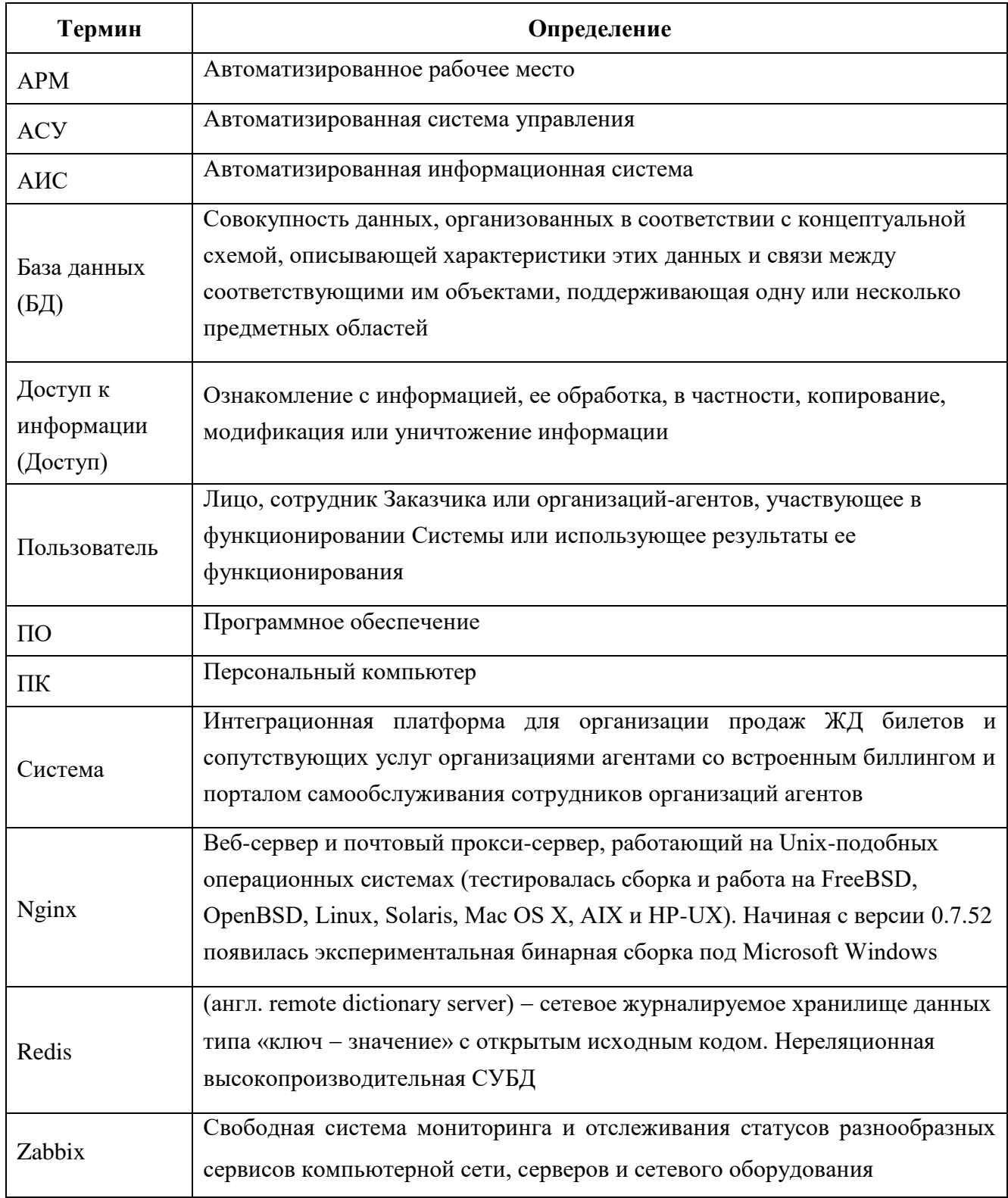

### <span id="page-3-0"></span>**1 Первичные действия**

<span id="page-3-1"></span>1.1 Специалисты, необходимые для обеспечения работы системы

Минимальное количество специалистов, необходимое для обеспечения работы системы. Для работы системы минимально необходимы:

- 1 системный администратор;
- 1 администратор баз данных.

Системный администратор и администратор баз данных должны обладать высоким уровнем квалификации в следующих областях:

- администрирование технических средств (серверы, рабочие станции);
- администрирование программного обеспечения операционных систем и систем управления базами данных;
- разработка, управление и реализация эффективной политики информационной безопасности;
- модернизация программных и технических средств.

#### <span id="page-4-0"></span>2 Действия системного администратора при установке и наладке системы

#### <span id="page-4-1"></span>2.1 Требования к рабочему месту системного администратора

Рабочее место системного администратора:

- стандартный офисный персональный компьютер, оснащённый браузерами, Интернетом и снабженный источниками бесперебойного питания 220 вольт;
- операционная система не ниже Windows  $7/8/10$ , Linux с ядром 2.6/3.x;
- наличие непрерывного подключения каждого из пользовательских ПК к АСУ посредством сети TCP/IP, не хуже 256 кбит/с и задержкой (ping) не более 50 мсек.

<span id="page-4-2"></span>2.2 Параметры программного обеспечения, необходимые для работы с АИС

Доступ пользователя к Системе осуществляется в режиме тонкого клиента,  $\phi$ ункционирующего в различных операционных средах – Microsoft Windows, Unix (Linux), Mac OS.

Доступ к Системе возможен с любого терминального устройства (терминала) в режиме реального времени.

Для работы с Системы необходимо:

- терминальное устройство (компьютер, смартфон, планшет и т.п.);
- доступ к сети Интернет;
- браузер с поддержкой HTML 4.0, CSS Level 2, JavaScript 1.1. и выше, режима асинхронного взаимодействия JavaScript/XML (XMLHttpRequest и т.п.). Пользовательские интерфейсы Системы совместимы с браузерами: Microsoft Internet Explorer версии 8.0 или выше, Mozilla FireFox версии 6.0 или выше, Google Chrome версии 10.0 или выше;
- сертификат безопасности (при наличии). Необходимость установки, установка и выдача сертификата безопасности определяется и производится системным администратором.

#### Примечание:

В настоящий момент используется корневой SSL сертификат, подтверждающий валидность доменного имени, по которому доступно приложение для пользователя из сети Интернет.

Данный сертификат публичен, и его может кто угодно посмотреть/установить к себе. На самом деле браузер сам так и делает при первом обращении на partner.fpc.ru.

*Доступ к приложению выдаётся по логину и паролю с использованием двойной (двухфакторной) аутентификации пользователя. Администратор должен выдать логин и пароль, и доверенным способом сообщить его клиенту (в разрезе B2B).*

Доступ пользователей к функциональным сервисам осуществляется по технологии «тонкого клиента» на базе web-обозревателя (браузера) посредством АРМ (автоматизированных рабочих мест). Тип используемого АРМ и состав функций, доступных пользователю, определяется в зависимости от его роли. При этом роль определяется правами пользователей на доступ к сервисам, функциям и данным, а АРМ – способ представления информации и размещения управляющих элементов, оптимизированные для соответствующей категории пользователей.

#### <span id="page-5-0"></span>2.3 Общий вид системы

Общий вид системы представлен ниже [\(Рисунок 1\)](#page-5-1).

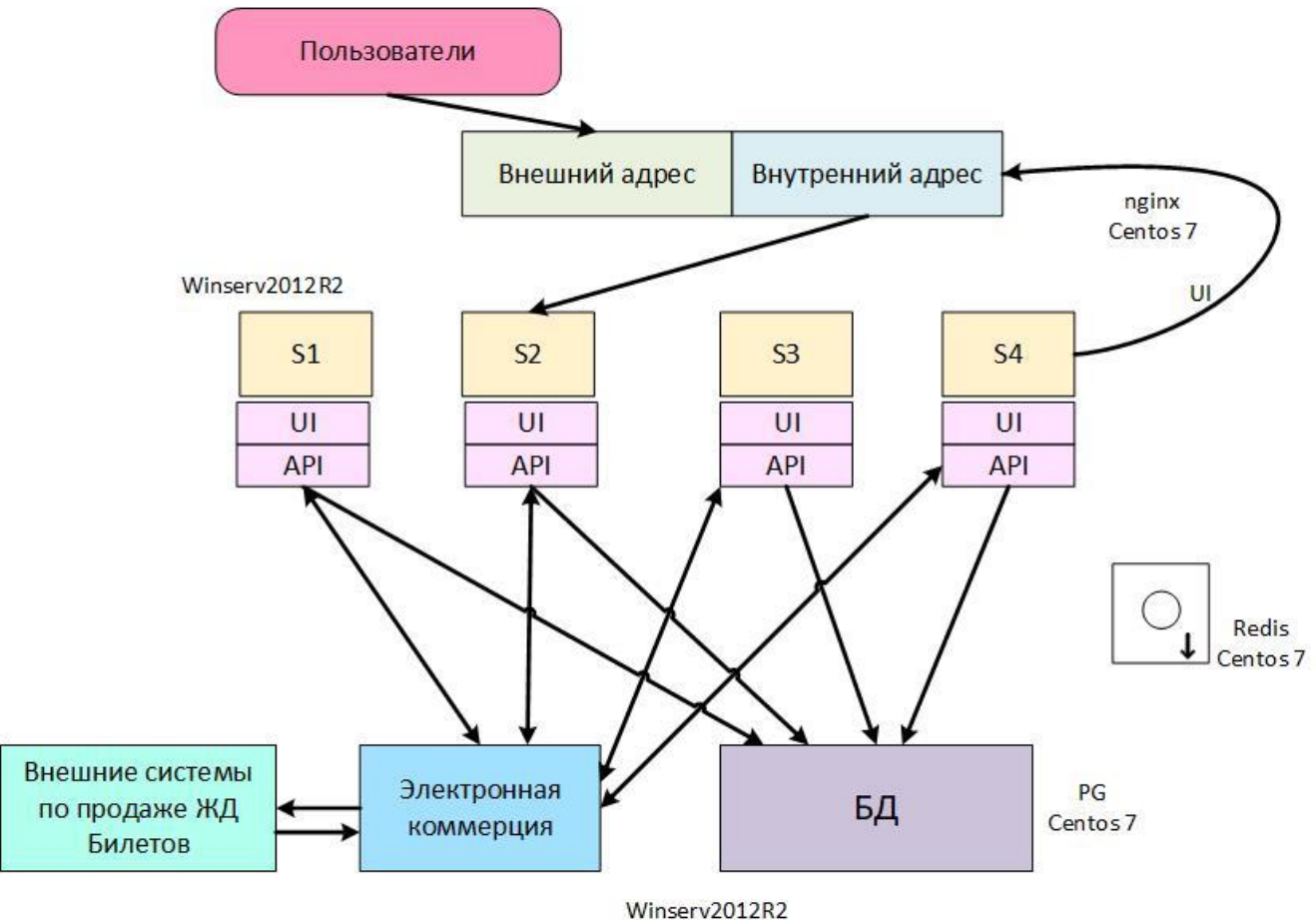

Рисунок 1 – Общий вид системы

- <span id="page-5-1"></span>S1, S2, S3, S4 – это сервера.
- БД база данных;

API – программный интерфейс приложения;

UI – интерфейс пользователя

### 2.4 Развертывание приложения B2B

<span id="page-6-0"></span>Системный администратор получает доступ к системе, после заключения договора между Заказчиком и Исполнителем. Все подробные детали необходимо смотреть в соответствующем договоре.

<span id="page-6-1"></span>2.4.1 Требования и подготовка системы

- 1. Windows 2012 R2;
- 2. Должны стоять все актуальные обновления;
- 3. Обязательно должно стоять обновление (KB3102467)

Microsoft .NET Framework 4.6.1 в Windows Server 2012 R2 для 64-разрядных систем;

4. Для тестовой среды, на сервере БД в конце фаила postgresql.conf нужно добавлять строчку custom\_settings.working\_mode = 'test'.

# <span id="page-6-2"></span>2.4.2 Установка IIS

1. Запустить мастер добавления ролей, выделяем Веб-сервер (IIS).

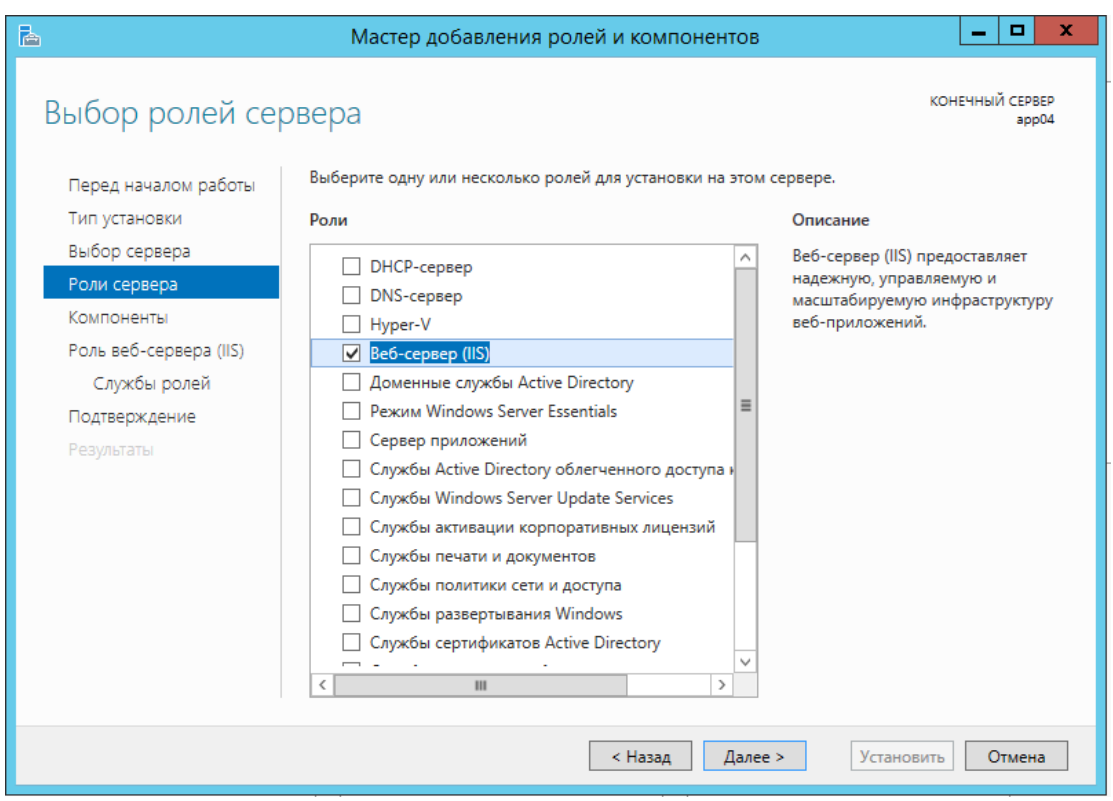

Рисунок 2 – Добавление ролей и компонентов

2. Нажать далее.

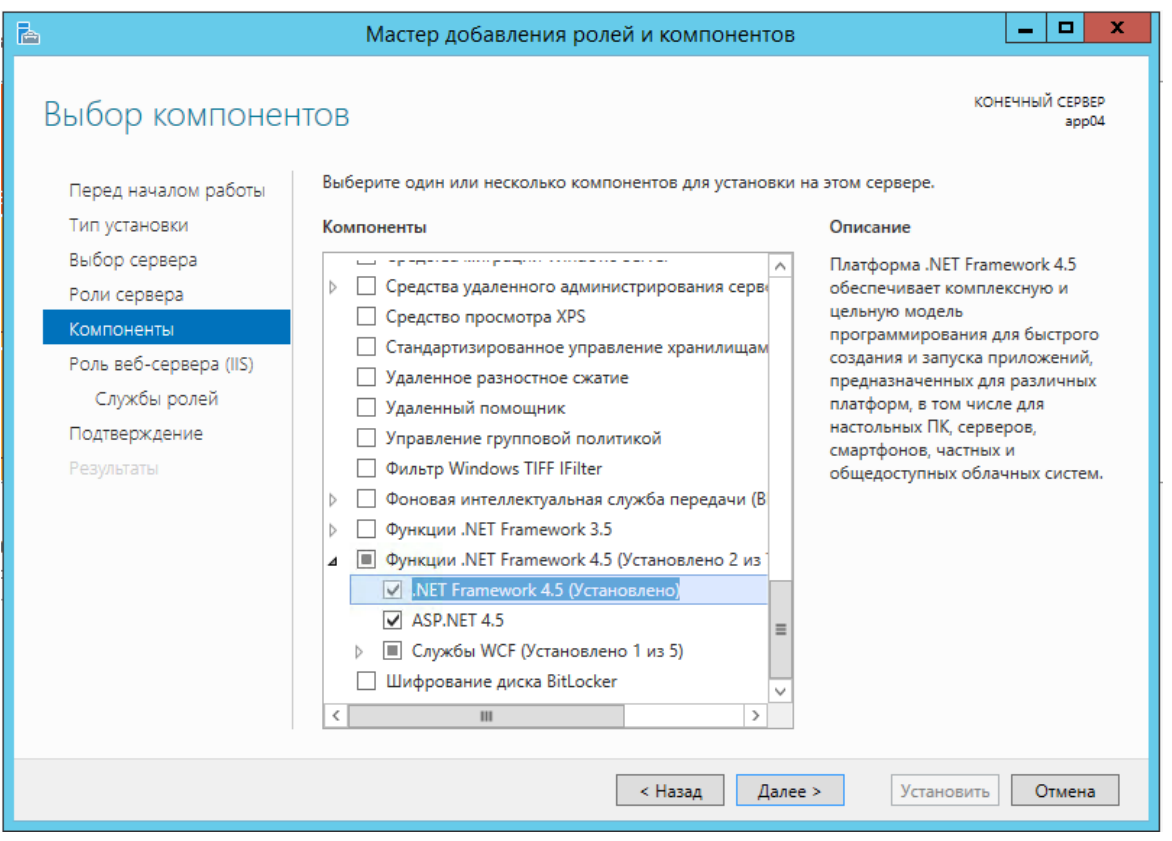

Рисунок 3 – Нажать далее

3. На экране компонентов выделить .NET 4.5.

- 4. Нажать далее.
- 5. Далее установить компоненты IIS как показано на скриншотах.

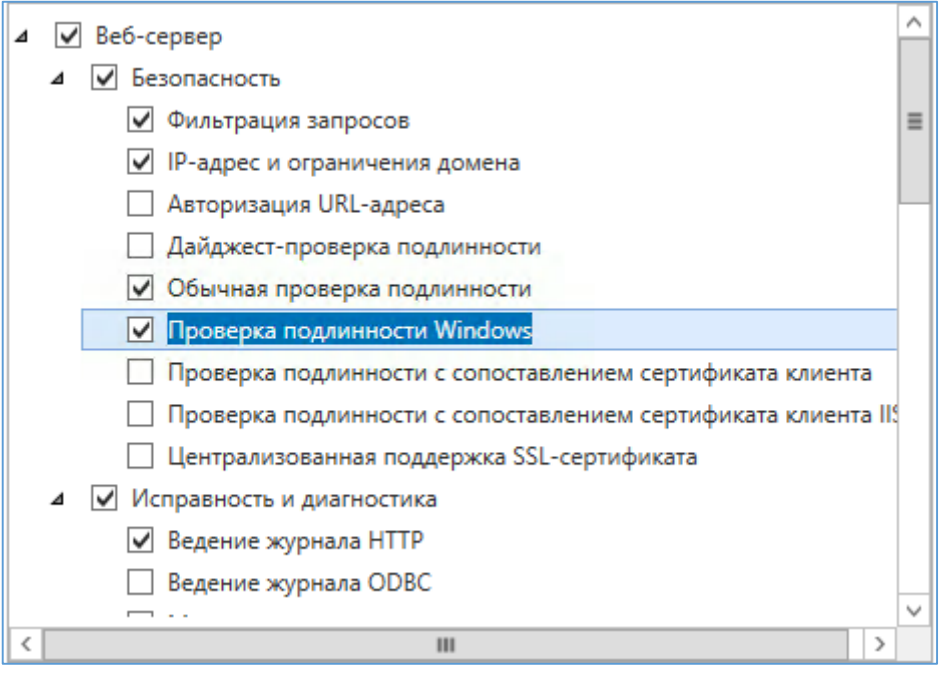

Рисунок 4 – Установка компонентов часть 1

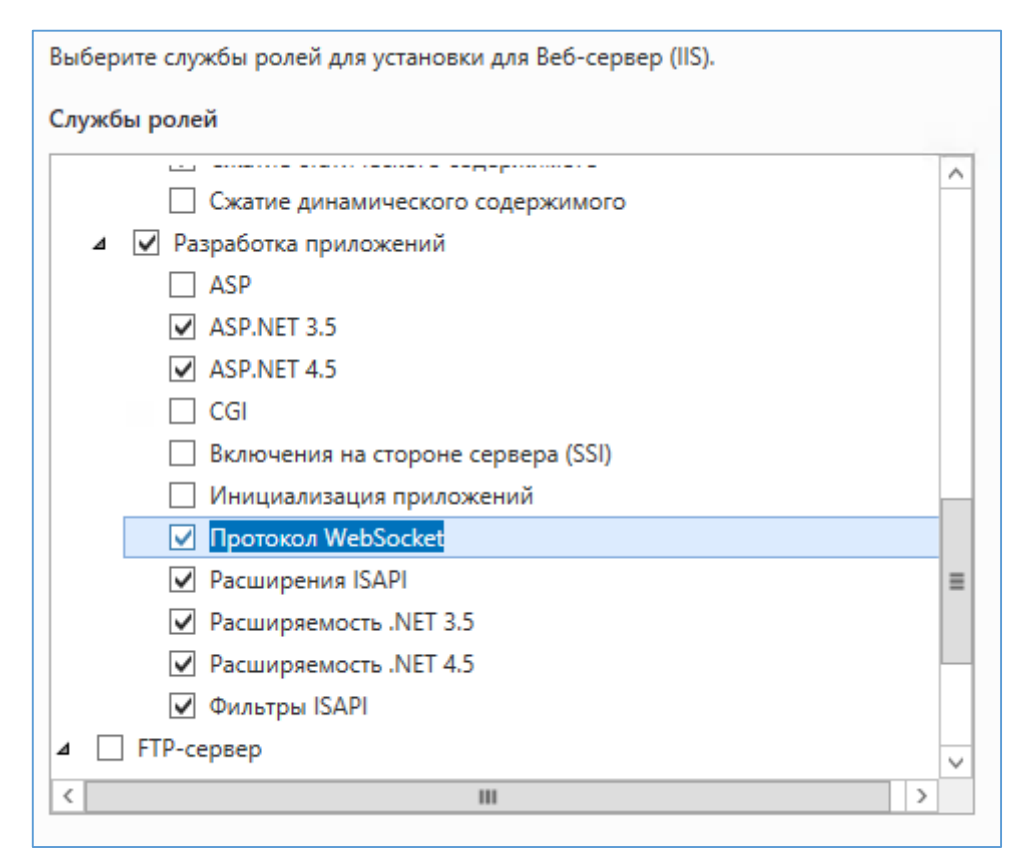

Рисунок 5 – Установка компонентов часть 2

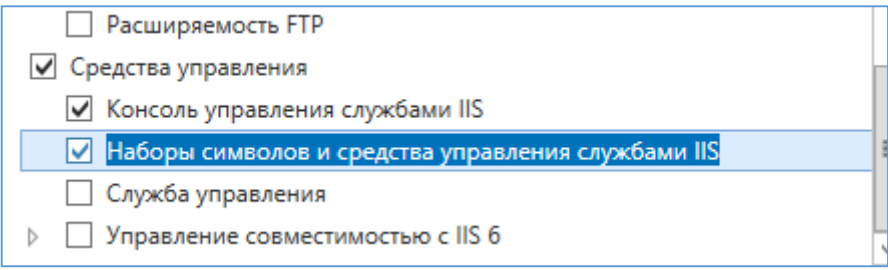

Рисунок 6 – Установка компонентов часть 3

# <span id="page-9-0"></span>2.4.3 Развертывание приложения

1. Проверить права на папки.

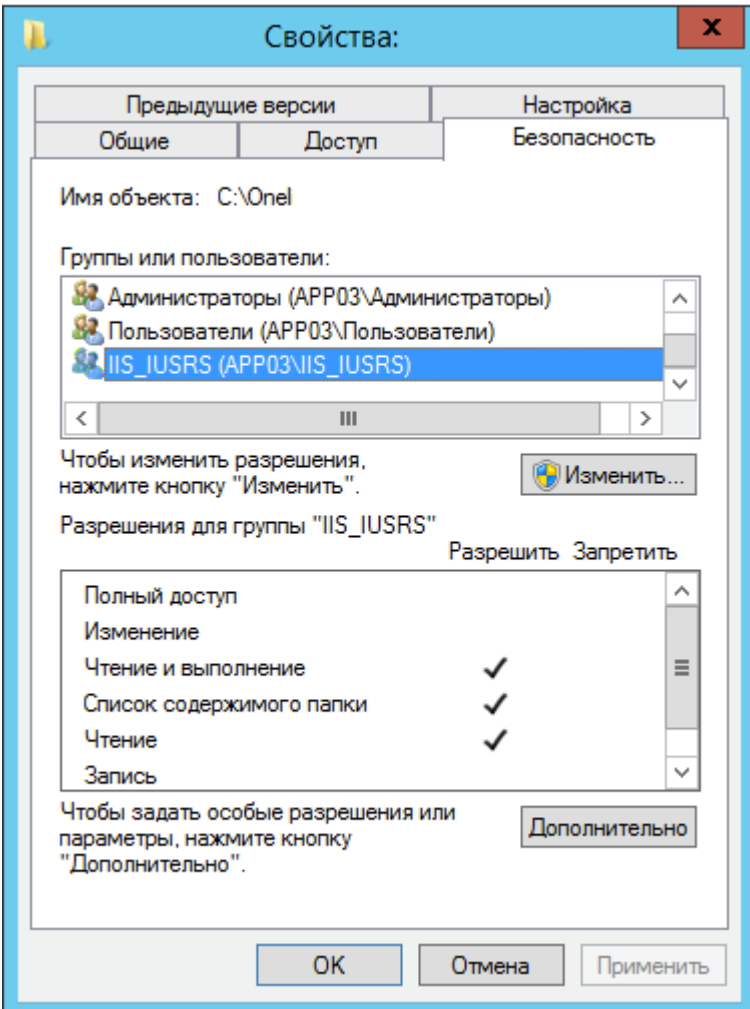

Рисунок 7 – Свойства папки 1

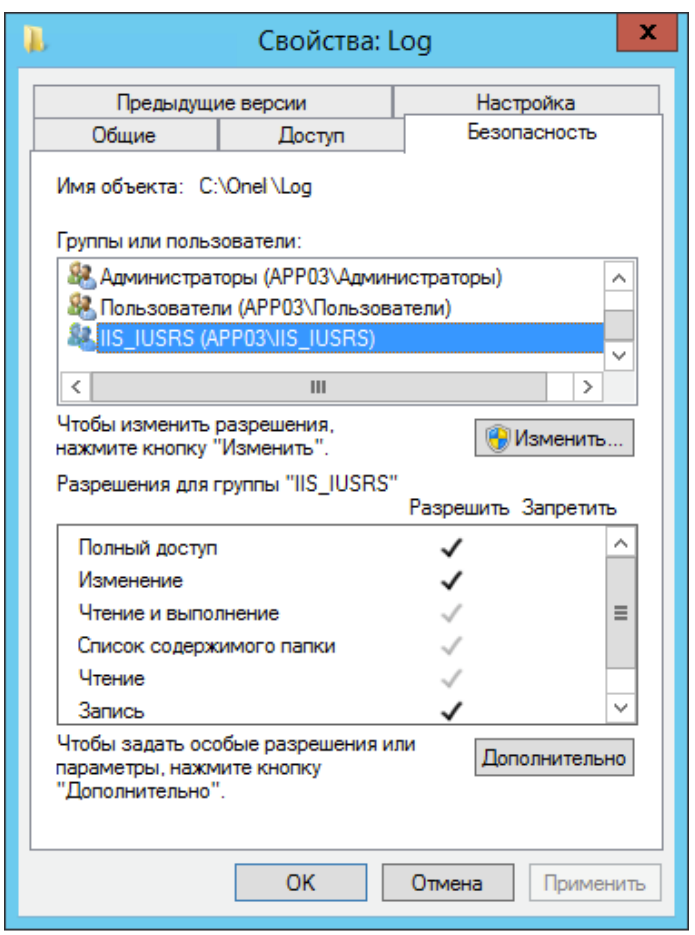

Рисунок 8 – Свойства папки 2

- 2. Открыть оснастку «Диспетчер служб IIS»;
- 3. Добавить сайт;

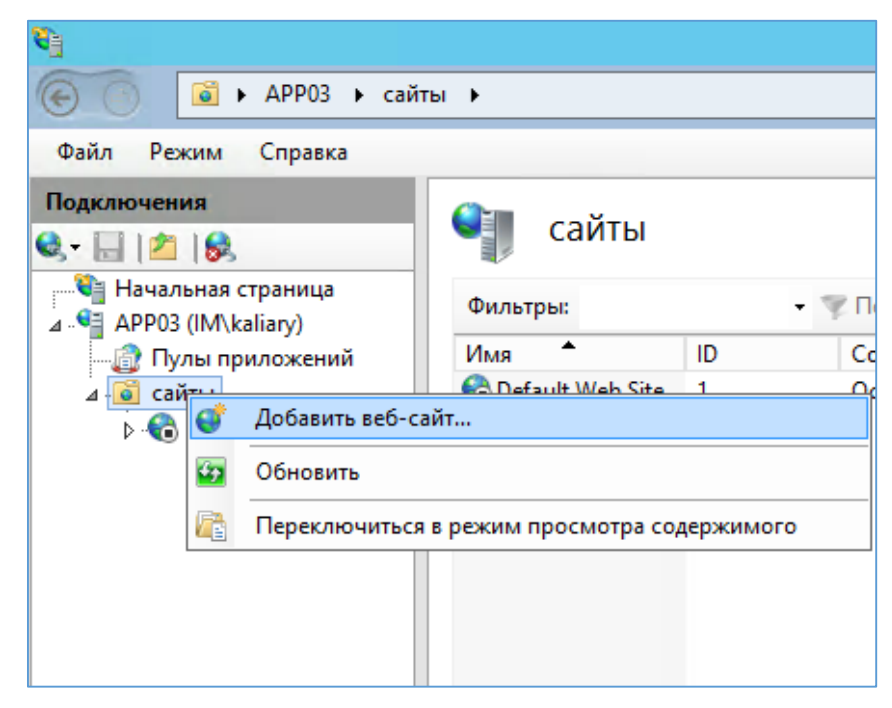

Рисунок 9 – Добавление сайта

#### 4. Заполнить поля.

Имя сайта: Ui

Физический путь: C:\Onel\Production\UiRoot

Привязка: тип http, IP-адрес указываем фактический на сетевом адапторе, порт [PORT], Имя узла: partner.fpc.ru im.local

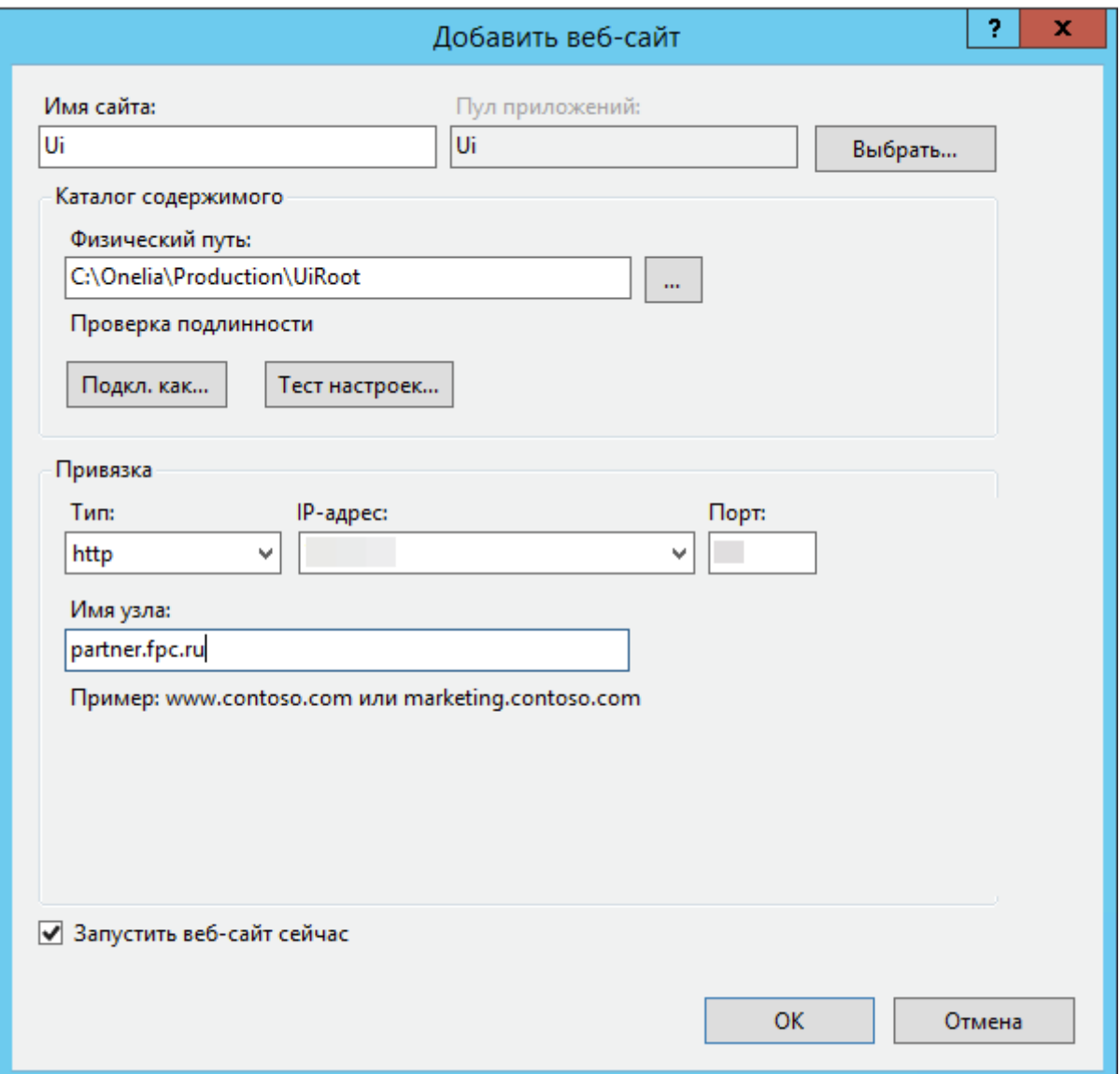

Рисунок 10 – Заполнение полей

5. Дале нужно добавить в сайт приложения.

Приложения два:

- $-$  B2B;
- Backoffice.

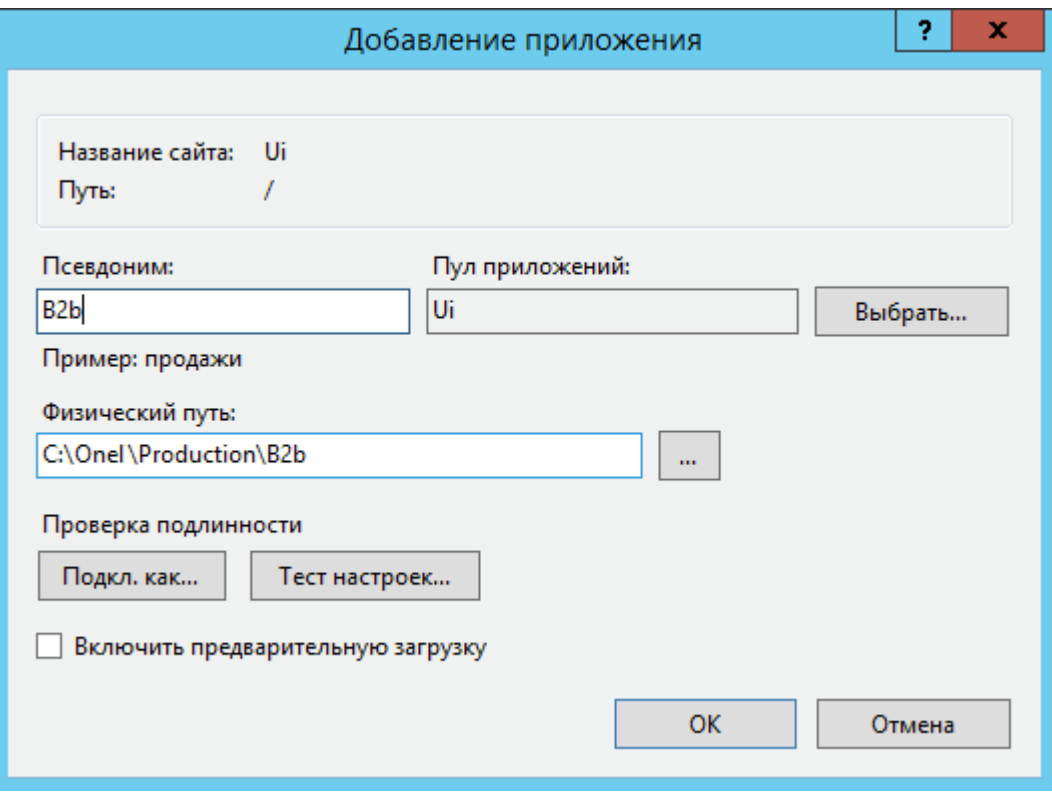

Рисунок 11 – Добавление в сайт приложения B2B

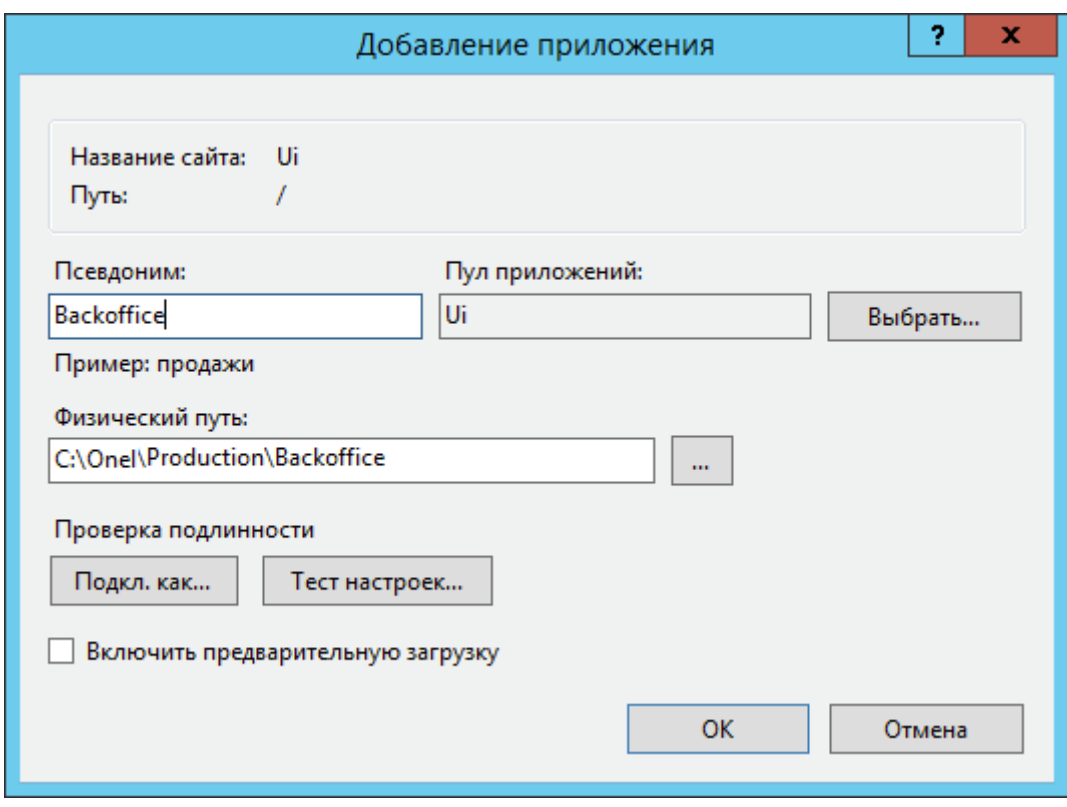

Рисунок 12 – Добавление в сайт приложения Backoffice

- 6. Добавляем второй сайт Api.
- 7. Заполнить поля.

Имя сайта: Api

Физический путь: C:\Onel\Production\Api

Привязка: тип http, IP-адрес указываем фактический на сетевухе, порт [PORT];

Имя узла: api.partner.fpc.ru api.im.local

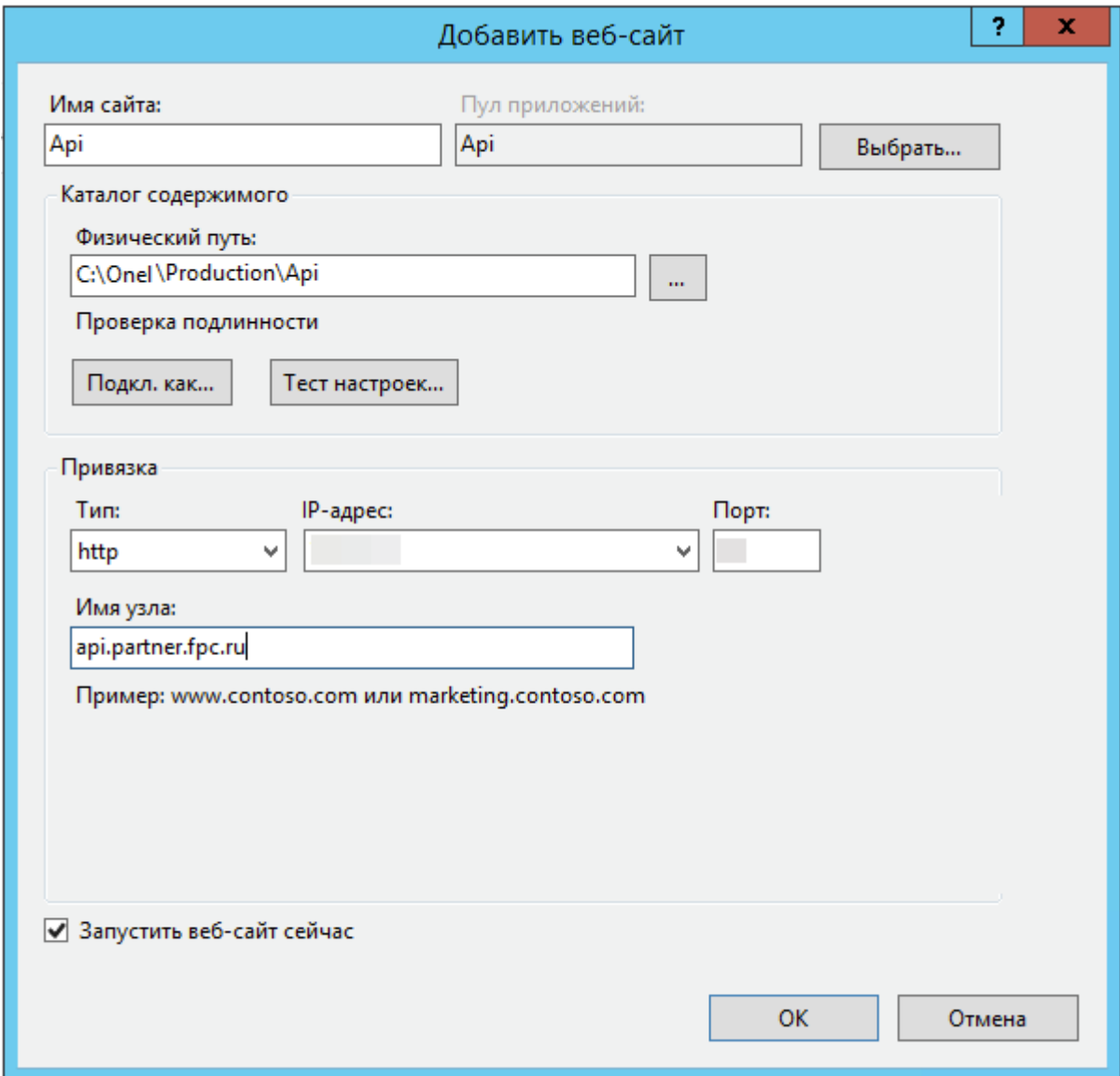

Рисунок 13 – Добавление второго сайта Api

8. Дале нужно добавить в сайт одно приложение.

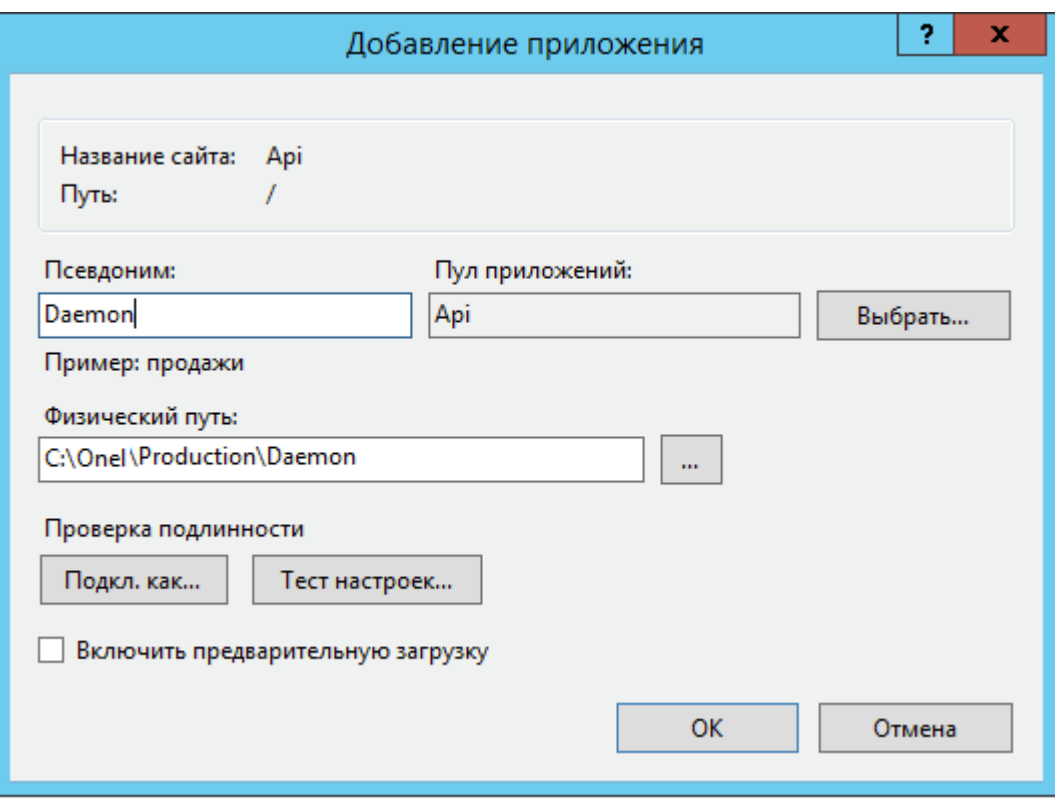

Рисунок 14 - Добавление приложения

2.5 Настройка Redis

<span id="page-14-0"></span>Redis - сетевое журналируемое хранилище данных типа «ключ - значение» с открытым исходным кодом. Нереляционная высокопроизводительная СУБД.

Конфигурация сервиса: /etc/redis.conf

Лог сервиса: /var/log/redis/

Настройки ОС, выполненные для корректной работы сервиса:

/etc/sysctl.d/redis.conf:

net.core.somaxconn = 1024 - настройка максимального количества прослушиваемых портов;

vm.overcommit\_memory = 1 - правило работы overcommit.

/etc/sysconfig/grub - отключение transparent hugepages (THP) (transparent\_hugepage=never). Сервис добавлен в автозапуск.

<span id="page-14-1"></span>2.6 Настройка Nginx

Nginx - веб-сервер и почтовый прокси-сервер, работающий на Unix-подобных операционных системах (тестировалась сборка и работа на FreeBSD, OpenBSD, Linux, Solaris, Mac OS X, AIX и HP-UX). Начиная с версии 0.7.52 появилась экспериментальная бинарная сборка под Microsoft Windows.

2.6.1 Общее описание

<span id="page-15-0"></span>Сервер nginx предназначен для проксирования запросов к сайту partner.fpc.ru на 2 сервера приложений (бэкенды), при этом запросы балансируются на бэкенды по принципу Round-Robin.

<span id="page-15-1"></span>Также сервер обслуживает сайт im.local, для которого не применяется балансировка нагрузки.

2.6.2 Конфигурация сервиса

Конфигурация сервиса представлена далее:

upstream backend {

server IP\_APPSERVER : [PORT];

server IP\_APPSERVER : [PORT]; } - параметры балансировки: запросы будут распределяться по указанным серверам по принципу Round-Robin.

Выход из строя сервера определяется по невозможности установить с ним ТСРсоединение, критерий выхода из строя - "хотя бы один запрос", после этого сервер на 10 секунд помечается как сбойный и запросы на него не отправляются.

server {

listen [PORT];

server name partner.fpc.ru api.partner.fpc.ru;

return 301 https://\$host\$request\_uri;

} - описание сайта: в случае, если клиент обращается по указанным доменным именам на 80 порт, то в ответ получает 301 код с редиректом на HTTPS.

server {

listen  $443$  ssl:

server\_name partner.fpc.ru api. partner.fpc.ru im.local api. im.local IP\_APPSERVER;

ssl\_certificate /etc/nginx/ssl/ partner.fpc \_ru\_2017\_10\_14.crt;

ssl\_certificate\_key /etc/nginx/ssl/ partner.fpc.key; - описание сайта с указанием сертификатов, которые будем использовать.

"ECDHE-ECDSA-AES256-GCM-SHA384:ECDHE-RSA-AES256ssl ciphers SHA384:ECDHE-ECDSA-AES256-SHA384:ECDHE-RSA-AES256-SHA:ECDHE-ECDSA-AES256-SHA:DHE-DSS-AES256-GCM-SHA384:DHE-DSS-AES256-SHA256:DHE-DSS-AES256-SHA:DHE-DSS-CAMELLIA256-SHA:ECDH-RSA-AES256-GCM-SHA384:ECDH-ECDSA-

15

AES256-GCM-SHA384:ECDH-RSA-AES256-SHA384:ECDH-ECDSA-AES256-SHA384:ECDH-RSA-AES256-SHA:ECDH-ECDSA-AES256-SHA:AES256-GCM-SHA384:AES256- SHA256:AES256-SHA:CAMELLIA256-SHA:PSK-AES256-CBC-SHA:ECDHE-RSA-AES128- GCM-SHA256:ECDHE-ECDSA-AES128-GCM-SHA256:ECDHE-RSA-AES128-SHA256:ECDHE-ECDSA-AES128-SHA256:ECDHE-RSA-AES128-SHA:ECDHE-ECDSA-AES128-SHA:DHE-DSS-AES128-GCM-SHA256:DHE-DSS-AES128-SHA256:DHE-DSS-AES128-SHA:ECDHE-RSA-DES-CBC3-SHA:ECDHE-ECDSA-DES-CBC3-SHA:DHE-DSS-SEED-SHA:DHE-DSS-CAMELLIA128- SHA:EDH-DSS-DES-CBC3-SHA:ECDH-RSA-AES128-GCM-SHA256:ECDH-ECDSA-AES128- GCM-SHA256:ECDH-RSA-AES128-SHA256:ECDH-ECDSA-AES128-SHA256:ECDH-RSA-AES128-SHA:ECDH-ECDSA-AES128-SHA:ECDH-RSA-DES-CBC3-SHA:ECDH-ECDSA-DES-CBC3-SHA:AES128-GCM-SHA256:AES128-SHA256:AES128-SHA:SEED-SHA:CAMELLIA128- SHA:DES-CBC3-SHA:IDEA-CBC-SHA:PSK-AES128-CBC-SHA:PSK-3DES-EDE-CBC-SHA:KRB5-IDEA-CBC-SHA:KRB5-DES-CBC3-SHA:KRB5-IDEA-CBC-MD5:KRB5-DES-CBC3- MD5:ECDHE-ECDSA-RC4-SHA:ECDH-RSA-RC4-SHA:ECDH-ECDSA-RC4-SHA:PSK-RC4- SHA:KRB5-RC4-SHA:KRB5-RC4-MD5"; - Список шифров, считающихся безопасными на 10.2016 (нужно периодически проверять).

ssl\_prefer\_server\_ciphers on; - принудительное использование клиентами только тех шифров, которые описаны выше.

ssl\_protocols TLSv1.1 TLSv1.2; - список используемых протоколов, считающихся безопасными на 10.2016 (нужно периодически проверять).

Эти настройки могут вызвать проблемы (невозможность соединения) на стороне клиентов в тех случаях, если у них будет стоять старый браузер, не поддерживающий указанные протоколы и шифры.

location / { proxy\_read\_timeout 1200; proxy\_connect\_timeout 1200; proxy\_pass http://backend; proxy\_set\_header Host \$host; proxy\_set\_header X-Real-IP \$remote\_addr; - проброс заголовков на бэкенд proxy set header X-Forwarded-For \$proxy add x forwarded for; - проброс заголовков на

бэкенд

proxy\_set\_header X-HTTPS yes; - проброс заголовков на бэкенд

access\_log /var/log/nginx/upstream-access-onelya.log upstreamlog;

}

```
error_page 404 /404.html;
location = /40x.html {
}
error_page 500 502 503 504 /50x.html;
location = /50x.html {
}
}
```
Для сайта im.local настройки аналогичны, за исключением SSL (потому что там его нет).

### <span id="page-18-0"></span>**3 Обновление 1С**

3.1 Обновление 1С: Восстановление работоспособности интеграционного модуля

<span id="page-18-1"></span>Восстановление работоспособности интеграционного модуля (1С --> B2B). Для обновления 1С необходимо совершить следующие действия:

1. После обновления конфигурации 1С, необходимо вручную изменить исполняемый файл обработчика внешних запросов [\(Рисунок 15\)](#page-18-2).

Настройки IIS  $\rightarrow$  Сайты (innovationmobility)  $\rightarrow$  Сопоставления обработчиков  $\rightarrow$  1С Webservice Extension (изменить значение в графе «Исполняемый файл»:

C:\Program Files (x86)\1cv8\НОМЕР АКТУАЛЬНОЙ КОНФИГУРАЦИИ\bin\wsisapi.dll

| 변                               |                                                                                                    |                 |                          | Диспетчер служб IIS                                    |                                                      |             |
|---------------------------------|----------------------------------------------------------------------------------------------------|-----------------|--------------------------|--------------------------------------------------------|------------------------------------------------------|-------------|
| ∈                               | ▶ WIN1C ▶ сайты ▶ Default Web Site ▶ Innovativemobility ▶                                                                             |                 |                          |                                                        |                                                      |             |
| Файл<br>Режим Справка           |                                                                                                    |                 |                          |                                                        |                                                      |             |
| Подключения                     |                                                                                                    |                 |                          |                                                        |                                                      |             |
|                                 | Сопоставления обработчиков                                                                                                    |                 |                          |                                                        |                                                      |             |
| • Начальная страница            |                                                                                                    |                 |                          |                                                        |                                                      |             |
| 4 • WIN1C (WIN1C\Администратор) | Эта функция предназначена для указания ресурсов (библиотек DLL и управляемого кода), которые обрабатывают определенные типы запросов. |                 |                          |                                                        |                                                      |             |
| <b>Ф</b> Пулы приложений        | Сгруппировать по: Состояние                                                                                                    |                 |                          |                                                        |                                                      |             |
| 4 • Сайты                       | Имя                                                                                                    | Путь            | Состояние                | Тип пути                                               | Обработчик                                           | Тип элем    |
| <b>4 Default Web Site</b>       | Включен                                                                                                    |                 |                          |                                                        |                                                      |             |
| 4 aspnet client                 | 1C Web-service Extension                                                                                                    | $^\star$        | Включен                  | Не указывается                                         | IsapiModule                                          | Локальнь    |
| 4 - system web                  | <b>ANIMATIONIA</b>                                                                                                    | *.asp           | Включен                  | Файл                                                   | IsapiModule                                          | Унаследс    |
| $5 - 20.50727$<br>ADQCDAD       | aspg-Integrated-4.0                                                                                                    | *.aspq          | Включен                  | Не указывается                                         | System.Web.HttpForbiddenH                            | Унаследс    |
| Innovativemobility              | aspq-ISAPI-4.0_32bit                                                                                                    | *.aspq          | Включен                  | Не указывается                                         | IsapiModule                                          | Унаследо    |
| <b>BALLEST</b>                  | aspq-ISAPI-4.0_64bit                                                                                                    | *.aspq          | Включен                  | Не указывается                                         | IsapiModule                                          | Унаследо    |
|                                 | AssemblyResourceLoader-Integrated                                                                                                    | WebResource.axd | Включен                  | Не указывается                                         | System.Web.Handlers.Assem                            | Унаследс    |
|                                 | AssemblyResourceLoader-Integrated-4.0                                                                                                 | WebResource.axd | Включен                  | Не указывается                                         | System.Web.Handlers.Assem                            | Унаследо    |
|                                 | AXD-ISAPI-2.0                                                                                                    | *.axd           | Включен                  | Не указывается                                         | IsapiModule                                          | Унаследо    |
|                                 | AXD-ISAPI-2.0-64                                                                                                    | *.axd           |                          |                                                        |                                                      |             |
|                                 | AXD-ISAPI-4.0 32bit                                                                                                    | *.axd           |                          |                                                        | ?<br>Редактирование сопоставления сценария с подстан | $\mathbf x$ |
|                                 | AXD-ISAPI-4.0 64bit                                                                                                    | bx6.*           |                          |                                                        |                                                      |             |
|                                 | cshtm-Integrated-4.0                                                                                                    | *.cshtm         | Путь запроса:            |                                                        |                                                      |             |
|                                 | cshtm-ISAPI-4.0 32bit                                                                                                    | *.cshtm         |                          |                                                        |                                                      |             |
|                                 | cshtm-ISAPI-4.0 64bit                                                                                                    | *.cshtm         |                          |                                                        |                                                      |             |
|                                 | cshtml-Integrated-4.0                                                                                                    | *.cshtml        | Исполняемый файл:        |                                                        |                                                      |             |
|                                 | cshtml-ISAPI-4.0_32bit                                                                                                    | *.cshtml        |                          | C:\Program Files (x86)\1cv8\8.3.9.1818\bin\wsisapi.dll |                                                      |             |
|                                 | cshtml-ISAPI-4.0_64bit                                                                                                    | *.cshtml        |                          |                                                        |                                                      |             |
|                                 | ExtensionlessUrlHandler-Integrated-4.0                                                                                                |                 |                          |                                                        |                                                      |             |
|                                 | ExtensionlessUrlHandler-ISAPI-4.0 32bit                                                                                               |                 |                          |                                                        |                                                      |             |
|                                 | ExtensionlessUrlHandler-ISAPI-4.0_64bit                                                                                               |                 | 1C Web-service Extension |                                                        |                                                      |             |
|                                 | HttpRemotingHandlerFactory-rem-Integrated                                                                                             | $*$ .rem        |                          |                                                        |                                                      |             |
|                                 | HttpRemotingHandlerFactory-rem-Integrated-4.0                                                                                         | *.rem           |                          |                                                        |                                                      |             |
|                                 | HttpRemotingHandlerFactory-rem-ISAPI-2.0                                                                                              | *.rem           |                          |                                                        |                                                      |             |
|                                 | HttpRemotingHandlerFactory-rem-ISAPI-2.0-64                                                                                           | *.rem           |                          |                                                        |                                                      |             |
|                                 | HttpRemotingHandlerFactory-rem-ISAPI-4.0_32bit                                                                                        | *.rem           |                          |                                                        |                                                      |             |
|                                 | HttpRemotingHandlerFactory-rem-ISAPI-4.0_64bit                                                                                        | *.rem           |                          |                                                        |                                                      |             |
|                                 | HttpRemotingHandlerFactory-soap-Integrated                                                                                            | *.soap          |                          |                                                        | OK<br>Отмена                                         |             |
|                                 | HttpRemotingHandlerFactory-soap-Integrated-4.0                                                                                        | *.soap          |                          |                                                        |                                                      |             |

Рисунок 15 – Интеграционный модуль

<span id="page-18-2"></span>При эксплуатации могут быть выявлены периодические подвисания служб IIS на сервере 1С. Восстановление работоспособности, после таких подвисаний, происходит путём перезапуска служб IIS.

Проверка корректности запуска служб:

1. Войти, используя свои идентификационные данные – логин и пароль (залогиниться), в базу через браузер.

2. Проверить статусы пулов приложений [\(Рисунок 16\)](#page-19-0).

| 确                                                                                                    |                                                                                                    |                                                                |           |              | Диспетчер служб IIS |              |
|----------------------------------------------------------------------------------------------------|----------------------------------------------------------------------------------------------------|----------------------------------------------------------------|-----------|--------------|---------------------|--------------|
| • WIN1C • Пулы приложений                                                                                                |                                                                                                    |                                                                |           |              |                     |              |
| Режим<br>Справка<br>Файл                                                                                                 |                                                                                                    |                                                                |           |              |                     |              |
| Подключения<br>$- 126$<br><b>U</b> Начальная страница<br>4 G WIN1C (WIN1C\Администратор)<br>Пулы приложений<br>4 • Сайты | G<br>Пулы приложений<br>Эта страница позволяет просматривать и изменять список пулов приложений, существующих на сервере. Каждый пул приложений связан<br>приложений друг от друга.<br>Фильтры: | • Перейти - Показать все   Сгруппировать по: Без группирования |           |              |                     | ٠            |
| <b>A</b> Default Web Site                                                                                                | $\blacktriangle$<br>Имя                                                                                                    | Состояние                                                      | Версия ср | Режим управ  | Удостоверение       | Приложения   |
| <b>D</b> aspnet_client                                                                                                   | MET v2.0                                                                                                    | Работает                                                       | v2.0      | Встроенный   | ApplicationPoolld   | $\mathbf{0}$ |
| <b>D</b> Innovative mobility                                                                                             | MET v2.0 Classic                                                                                                    | Работает                                                       | v2.0      | Классический | ApplicationPoolld   | $\mathbf{0}$ |
| $\triangleright$ $\cdot$ test                                                                                            | <b>MET v4.5</b>                                                                                                    | Работает                                                       | v4.0      | Встроенный   | ApplicationPoolld 0 |              |
|                                                                                                    | MET v4.5 Classic                                                                                                    | Работает                                                       | v4.0      | Классический | ApplicationPoolld 0 |              |
|                                                                                                    | Classic .NET AppPool                                                                                                    | Работает                                                       | v2.0      | Классический | ApplicationPoolld 0 |              |
|                                                                                                    | DefaultAppPool                                                                                                    | Работает                                                       | v4.0      | Встроенный   | ApplicationPoolld 3 |              |
|                                                                                                    |                                                                                                    |                                                                |           |              |                     |              |

Рисунок 16 – Пулы приложений

<span id="page-19-0"></span>При возникновении необходимости запретить пользователю import\_user заходить в базу 1С [\(Рисунок 17\)](#page-19-1) следует действовать в соответствии с рекомендациями, казанными далее.

|                                                                          |                                                                                                    |                 |                          | Диспетчер служб IIS                                                                              |              |              |        |                                      | $ \sigma$ $\times$  |
|--------------------------------------------------------------------------|----------------------------------------------------------------------------------------------------|-----------------|--------------------------|--------------------------------------------------------------------------------------------------|--------------|--------------|--------|--------------------------------------|---------------------|
| $\circledR$<br>WINTC + cairral + Default Web Site + Innovativemobility + |                                                                                                    |                 |                          |                                                                                                  |              |              |        |                                      |                     |
| Режим Справка                                                            |                                                                                                    |                 |                          |                                                                                                  |              |              |        |                                      |                     |
| Файл                                                                     |                                                                                                    |                 |                          |                                                                                                  |              |              |        |                                      |                     |
| Подключения                                                              | 9<br>Сопоставления обработчиков                                                                                                    |                 |                          |                                                                                                  |              |              |        | Действия                             |                     |
| $  28$                                                                   |                                                                                                    |                 |                          |                                                                                                  |              |              |        | Добавить управляемый<br>обработчик   |                     |
| <b>Чанальная</b> страница                                                | Эта функция предназначена для указания ресурсов (библиотек DLL и управляемого кода), которые обрабатывают определенные типы запросов. |                 |                          |                                                                                                  |              |              |        | Добавить сопоставление               |                     |
| 4 - 4 WIN1C (WIN1C\Администратор)<br>- Пулы приложений                   | Сгруппировать по: Состояние                                                                                                    |                 |                          |                                                                                                  |              |              |        | сценария<br>Добавление сопоставления |                     |
| $A - \Theta$ сайты                                                       | Имя                                                                                                    | Путь            | Состояние                | Тип пути<br>Обработчик                                                                           |              | Тип элеме    |        | сценария с                           |                     |
| <b>A</b> Default Web Site                                                | Включен                                                                                                    |                 |                          |                                                                                                  |              |              |        | подстановочными знаками.             |                     |
| <b>b</b> - aspnet_client                                                 | 1C Web-service Extension                                                                                                    | $\bullet$       | Включен                  | Не указывается IsapiModule                                                                       |              | Локальный    |        | Добавить сопоставление<br>модуля     |                     |
| <b>b Innovative mobility</b>                                             | <b>ASPCIassic</b>                                                                                                    | *.asp           | Включен                  | Файл<br>IsapiModule                                                                              |              | Унаследов    |        | Изменить                             |                     |
| $\triangleright$ - $\blacksquare$ test                                   | aspq-Integrated-4.0                                                                                                    | ".aspq          | Включен                  | Не указывается System.Web.HttpForbiddenH                                                         |              | Унаследов    |        | Переименовать                        |                     |
|                                                                          | aspq-ISAPI-4.0_32bit                                                                                                    | *.aspq          | Включен                  | Не указывается IsapiModule                                                                       |              | Унаследов    |        | Х Удалить                            |                     |
|                                                                          | aspq-ISAPI-4.0_64bit                                                                                                    | pqts."          | Включен                  | IsapiModule<br>Не указывается                                                                    |              | Унаследов    |        |                                      |                     |
|                                                                          | AssemblyResourceLoader-Integrated                                                                                                    | WebResource.axd | Включен                  | He vказывается System.Web.Handlers.Assem                                                         |              | Унаследов    |        | Изменение разрешений<br>функции      |                     |
|                                                                          | AssemblyResourceLoader-Integrated-4.0                                                                                                 | WebResource.axd | Включен                  | He ykasusaerca System.Web.Handlers.Assem                                                         |              | Унаследов    |        | Вернуть к родительским               |                     |
|                                                                          | AXD-ISAPI-2.0                                                                                                    | *.axd           | Включен                  | Не указывается IsapiModule                                                                       |              | Унаследов    |        | параметрам<br>Просмотреть            |                     |
|                                                                          | AXD-ISAPI-2.0-64                                                                                                    | *.axd           | Включен                  | Не указывается IsapiModule                                                                       |              | Унаследов    |        | отсортированный список               |                     |
|                                                                          | AXD-ISAPI-4.0 32bit                                                                                                    | *.axd           | Bur                      |                                                                                                  |              | Унаследов    |        | • Справка                            |                     |
|                                                                          | AXD-ISAPI-4.0 64bit                                                                                                    | *.axd           | BKJ                      | Изменение разрешений функции ?                                                                   | $\mathbf{x}$ | Унаследов    |        |                                      |                     |
|                                                                          | CGI-exe                                                                                                    | *.exe           | Вкл                      |                                                                                                  |              | Унаследов    |        |                                      |                     |
|                                                                          | cshtm-Integrated-4.0                                                                                                    | *.cshtm         | Bione                    | Разрешения:                                                                                      |              | Унаследов    |        |                                      |                     |
|                                                                          | cshtm-ISAPI-4.0 32bit                                                                                                    | *.cshtm         | Bicne                    | V Чтение                                                                                         |              | Унаследов    |        |                                      |                     |
|                                                                          | cshtm-ISAPI-4.0 64bit                                                                                                    | *.cshtm         | Bicne                    | √ Сценарий                                                                                       |              | Унаследов    |        |                                      |                     |
|                                                                          | cshtml-Integrated-4.0                                                                                                    | *.cshtml        | Bicne                    |                                                                                                  |              | Унаследов    |        |                                      |                     |
|                                                                          | cshtml-ISAPI-4.0 32bit                                                                                                    | *.cshtml        | Biote                    | ● Выполнение                                                                                     |              | Унаследов    |        |                                      |                     |
|                                                                          | cshtml-ISAPI-4.0_64bit                                                                                                    | *.cshtml        | Bicne                    |                                                                                                  |              | Унаследов    |        |                                      |                     |
|                                                                          | ExtensionlessUrlHandler-Integrated-4.0                                                                                                |                 | Вкли                     | OK                                                                                               | Отмена       | Унаследов    |        |                                      |                     |
|                                                                          | ExtensionlessUrlHandler-ISAPI-4.0_32bit                                                                                               |                 | <b>B</b> <sub>K/1H</sub> |                                                                                                  |              | Унаследов    |        |                                      |                     |
|                                                                          | ExtensionlessUrlHandler-ISAPI-4.0_64bit                                                                                               |                 | Включен                  | Не указывается IsapiModule                                                                       |              | Унаследов    |        |                                      |                     |
|                                                                          | HttpRemotingHandlerFactory-rem-Integrated                                                                                             | *.rem           | Включен                  | Не указывается System.Runtime.Remoting.C                                                         |              | Унаследов    |        |                                      |                     |
|                                                                          | HttpRemotingHandlerFactory-rem-Integrated-4.0                                                                                         | *.rem           | Включен                  | Не указывается System.Runtime.Remoting.C                                                         |              | Унаследов    |        |                                      |                     |
|                                                                          | HttpRemotingHandlerFactory-rem-ISAPI-2.0                                                                                              | *.rem           | Включен                  | Не указывается IsapiModule                                                                       |              | Унаследов    |        |                                      |                     |
|                                                                          | HttpRemotingHandlerFactory-rem-ISAPI-2.0-64                                                                                           | *.rem           | Включен                  | Не указывается IsapiModule                                                                       |              | Унаследов    |        |                                      |                     |
|                                                                          | HttpRemotingHandlerFactory-rem-ISAPI-4.0_32bit                                                                                        | *.rem           | Включен                  | Не указывается IsapiModule                                                                       |              | Унаследов    |        |                                      |                     |
|                                                                          | HttpRemotingHandlerFactory-rem-ISAPI-4.0_64bit                                                                                        | *.rem           | Включен                  | Не указывается IsapiModule                                                                       |              | Унаследов    |        |                                      |                     |
|                                                                          | HttpRemotingHandlerFactory-soap-Integrated                                                                                            | ".soap          | Включен                  | Не указывается System.Runtime.Remoting.C                                                         |              | Унаследов    |        |                                      |                     |
|                                                                          | HttpRemotingHandlerFactory-soap-Integrated-4.0                                                                                        | *.soap          | Включен                  | Не указывается System.Runtime.Remoting.C                                                         |              | Унаследов    |        |                                      |                     |
|                                                                          | HttpRemotingHandlerFactory-soap-ISAPI-2.0                                                                                             | *.soap          | Включен                  | Не указывается IsapiModule                                                                       |              | Унаследов    |        |                                      |                     |
|                                                                          | HttpRemotingHandlerFactory-soap-ISAPI-2.0-64                                                                                          | *.soap          | Включен                  | Не указывается IsapiModule                                                                       |              | Унаследов    |        |                                      |                     |
|                                                                          | HttpRemotingHandlerFactory-soap-ISAPI-4.0_32bit                                                                                       | *.soap          | Включен                  | Не указывается IsapiModule                                                                       |              | Унаследов    |        |                                      |                     |
|                                                                          | HttpRemotingHandlerFactory-soap-ISAPI-4.0_64bit<br>ISAPI-dll                                                                          | *.soap          | Включен                  | Не указывается<br>IsapiModule                                                                    |              | Унаследов    |        |                                      |                     |
|                                                                          |                                                                                                    | ".dll           | Включен                  | Файл<br>IsapiModule                                                                              |              | Унаследов    |        |                                      |                     |
|                                                                          | OPTIONSVerbHandler                                                                                                    |                 | Включен                  | Не указывается ProtocolSupportModule                                                             |              | Унаследов    |        |                                      |                     |
|                                                                          | PageHandlerFactory-Integrated                                                                                                    | *.aspx          | Включен                  | Не указывается System.Web.UI.PageHandlerF<br>Не указывается System.Web.UI.PageHandlerF Унаследов |              | Унаследов    |        |                                      |                     |
|                                                                          | PageHandlerFactory-Integrated-4.0<br><b>A COUNTY COMMAND</b>                                                                          | *.aspx          | Включен                  | <b>CONTRACTOR</b><br>$\mathbf{r}$                                                                |              | $\mathbf{r}$ | $\vee$ |                                      |                     |
|                                                                          |                                                                                                    |                 |                          |                                                                                                  |              |              |        |                                      |                     |
|                                                                          | В Просмотр возможностей Просмотр содержимого                                                                                          |                 |                          |                                                                                                  |              |              |        |                                      |                     |
| Конфигурация: "Default Web Site/Innovativemobility" web.config           |                                                                                                    |                 |                          |                                                                                                  |              |              |        |                                      |                     |
| 2<br>۰<br>Ē                                                              | (p                                                                                                    |                 |                          |                                                                                                  |              |              |        | $-896$ ENG                           | 11:41<br>20.09.2017 |

Рисунок 17 – Запрет на вход пользователя import\_user в базу 1С

<span id="page-19-1"></span>Для того чтобы запретить пользователю import user заходить в базу 1С необходимо:

- 1. Зайти на Сервер 1С.
- 2. Выбрать диспетчер IIS.
- 3. Затем выбрать InnovativeMobility.
- 4. После выбрать «Сопоставления обработчиков».
- 5. Далее, найти в списке «1C Web-service Extension».
- 6. Выбрать изменение разрешений функции.
- 7. Снять все галочки.
	- 8. После вышеописанных манипуляций можно проводить обновления конфигураций и платформ 1С, предварительно сняв бэкапы баз.

При выявлении случаев, когда конфигурация основной базы не обновляется, то, скорей всего, это связано с наличием доработок в базе.

Решение: дождаться выхода очередного релиза конфигурации, после чего обновляться.

<span id="page-20-0"></span>3.2 Пошаговая инструкция настройки web-сервисов для 1Сv8.3 и IIS 8.5

Далее представлена пошаговая инструкция настройки web-сервисов для 1Сv8.3 и IIS 8.5, Windows Server 2012 R2 Standard, 1С:Предприятие 8.3 (8.3.4.465).

1. Установка IIS выполняется стандартными средствами. Набор достаточных компонент приведен на скриншоте [\(Рисунок 18\)](#page-21-0).

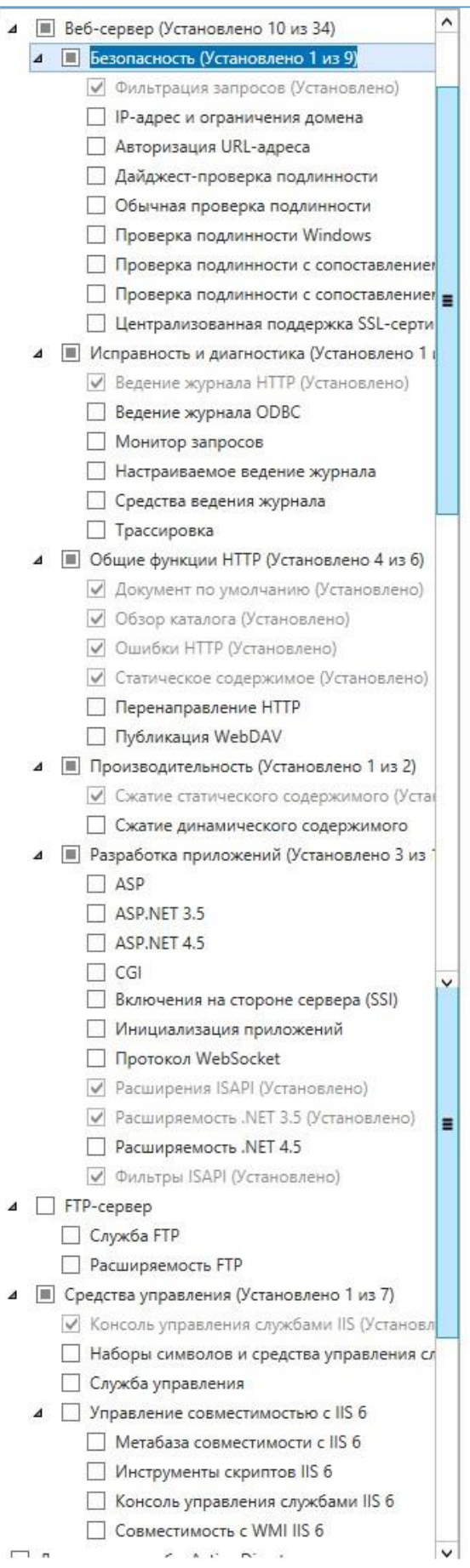

<span id="page-21-0"></span>Рисунок 18 - Набор компонент

2. Создать папку на web-сервере. В примере папка называется «1С».

|                                        |                                                              |                  | wwwroot         |                   |
|----------------------------------------|--------------------------------------------------------------|------------------|-----------------|-------------------|
| Файл<br>Главная                        | Поделиться<br>Вид                                            |                  |                 |                   |
| $ +$<br>$\circledcirc$<br>$\leftarrow$ | ▶ Этот компьютер ▶ Локальный диск (C:) ▶ inetpub ▶ wwwroot ▶ |                  |                 |                   |
| Избранное                              | ٠<br>Имя                                                     | Дата изменения   | Тип             | Размер            |
| в Загрузки                             | 1c                                                           | 29.04.2014 14:25 | Папка с файлами |                   |
| <b>E</b> Недавние места                | <b>D.</b> iis-85                                             | 15.04.2014 15:28 | Рисунок PNG     | 98 K <sub>B</sub> |
| Рабочий стол                           | $\epsilon$ isstart                                           | 15.04.2014 15:28 | HTML-документ   | 1 KB              |
| В Этот компьютер                       |                                                              |                  |                 |                   |

Рисунок 19 – Создание папки на web-сервере

3. Опубликовать сервис из 1С.

Администрирование -> 1С -> Конфигуратор -> Администрирование -> Публикация на web-сервере.

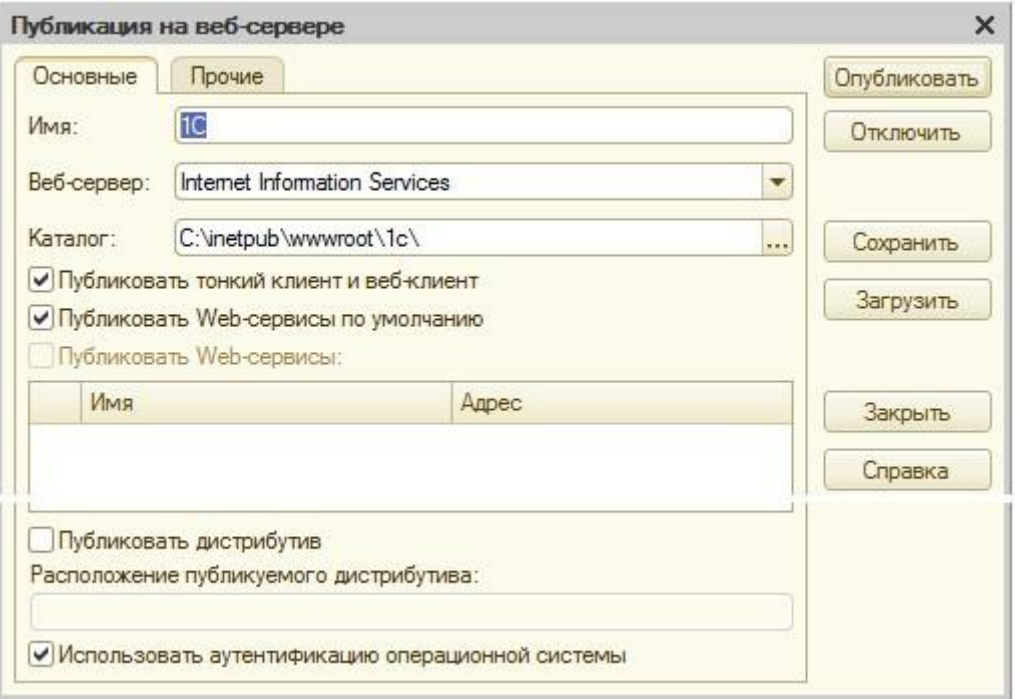

Рисунок 20 – Публикация на web-сервере

Содержимое [\(Рисунок 21\)](#page-23-0).

| $\mathbf{L}$                                     |                                                                 |                  | 1c            |                  |  |  |
|--------------------------------------------------|-----------------------------------------------------------------|------------------|---------------|------------------|--|--|
| Файл<br>Главная                                  | Поделиться<br>Вид                                               |                  |               |                  |  |  |
| $\mathbf{v}$<br>$\uparrow$<br>⊜)<br>$\leftarrow$ | ▶ Этот компьютер ▶ Локальный диск (С:) ▶ inetpub ▶ wwwroot ▶ 1c |                  |               |                  |  |  |
| Избранное                                        | ж.<br>Имя                                                       | Дата изменения   | Тип           | Размер           |  |  |
| в Загрузки                                       | default                                                         | 29.04.2014 14:25 | Файл "VRD"    | I KE             |  |  |
| 冠<br>Недавние места<br>Рабочий стол              | web.config                                                      | 29.04.2014 14:25 | Файл "CONFIG" | 1 K <sub>B</sub> |  |  |

Рисунок 21 – Содержимое

<span id="page-23-0"></span>4. Задать права для обработчика web-сервисов 1С [\(Рисунок 22\)](#page-23-1).

Права на запуск (Выполнение) модулей добавляются для группы IIS\_IUSRS на папку C:\Program Files  $(x86)\$ lcv8\8.3.4.465\bin.

<span id="page-23-1"></span>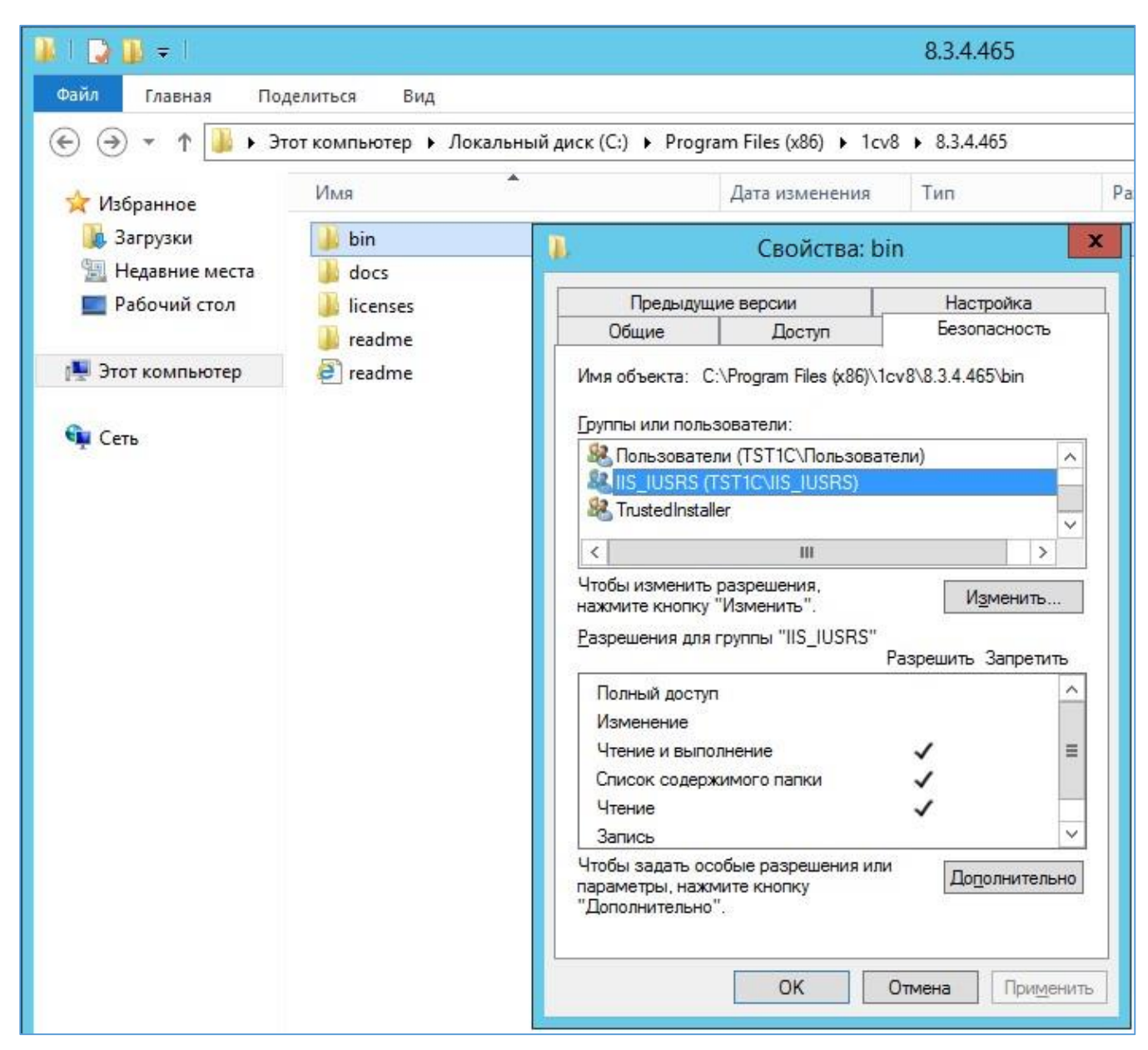

Рисунок 22 – Задание прав для обработчика

5. Если база файловая, то нужно добавить права на изменение (Изменение) на папку и подпапки базы для той же группы.

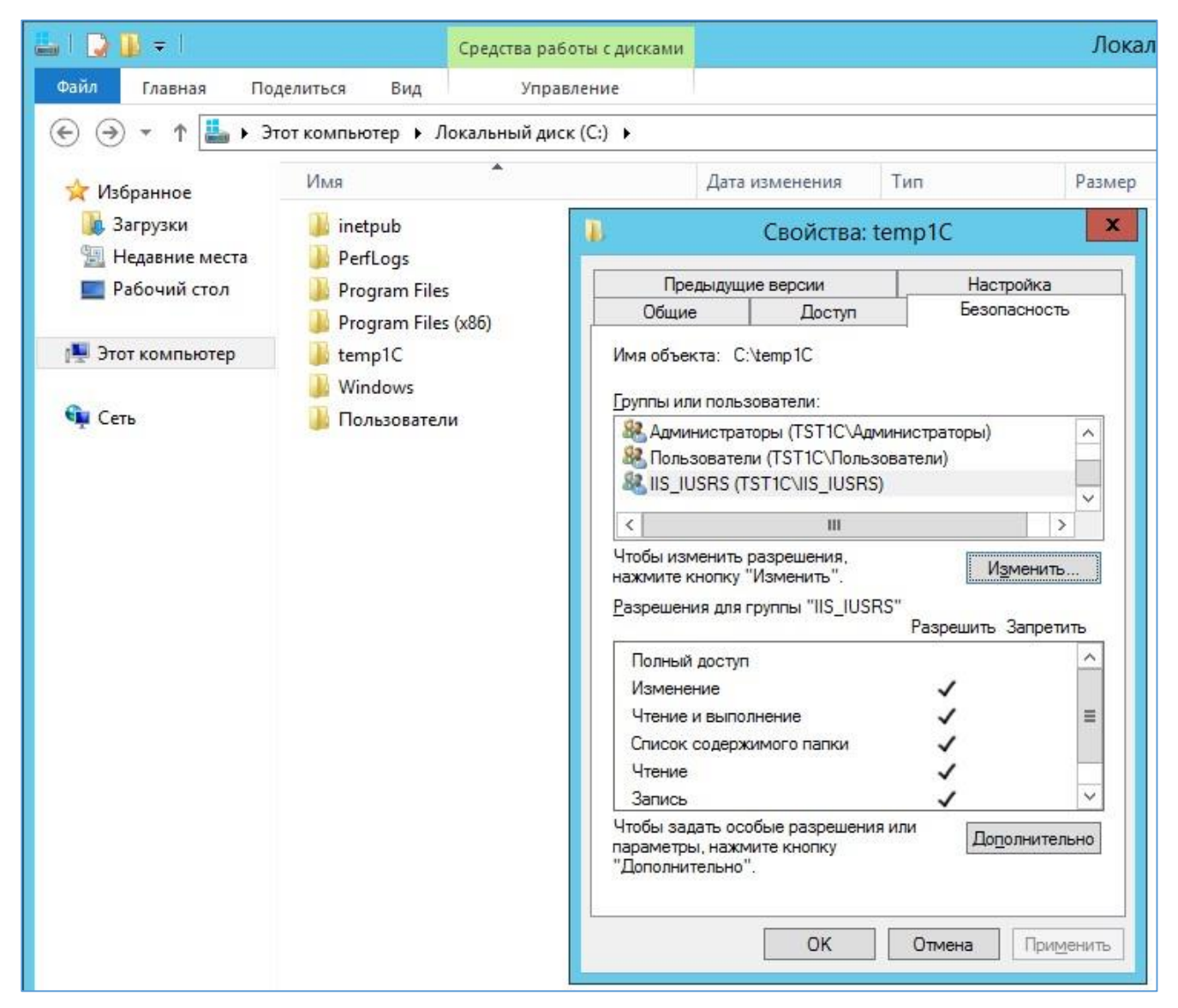

Рисунок 23 – Права на изменение

- 6. Зайти в консоль IIS.
- 7. Нажать правой кнопкой мыши на строку с созданной ранее папкой [\(Рисунок 24\)](#page-25-0).

| ۹                                                                                                    | Диспетчер служб IIS                                                                                                    |
|----------------------------------------------------------------------------------------------------|----------------------------------------------------------------------------------------------------|
| $\mathbf{G}$<br>$\rightarrow$ TST1C $\rightarrow$                                                                                           |                                                                                                    |
| Файл<br>Режим<br>Справка                                                                                                    |                                                                                                    |
| Подключения<br>$\mathbf{b}$                                                                                                    | Начальная страница TST1C                                                                                                    |
| — <del>Са</del> Начальная страница<br><b>TST1C (TST1C\Администраті</b><br>GE<br><b>В</b> Пулы приложений<br>⊿ - • сайты<br>Default Web Site | Перейти - Са Показать все<br>Фильтры:<br>ASP.NET<br>404                                                                              |
| $D - 1$<br>1C<br>Проводник<br>$\oplus$                                                                                                    | Глобализ Компиляция Параметры<br>Правила<br>Страницы<br><b>MET</b><br>ошибок<br><b>NIET</b><br>antopusau<br>Редактировать разрешения |
| đ<br>e <sup>2</sup><br>Добавить приложение<br>$\overline{\phantom{a}}$                                                                      | Преобразовать в приложение<br>Добавить виртуальный каталог                                                                           |
| Управление папкой<br>Обновить                                                                                                    | ١<br>Модули<br>широва                                                                                                    |
| Ġ,<br>犀                                                                                                    | водимы<br>Переключиться в режим просмотра содержимого<br>困<br><b>START</b>                                                           |

Рисунок 24 – Выбор ранее созданной папки

<span id="page-25-0"></span>8. Преобразовывать её в приложение.

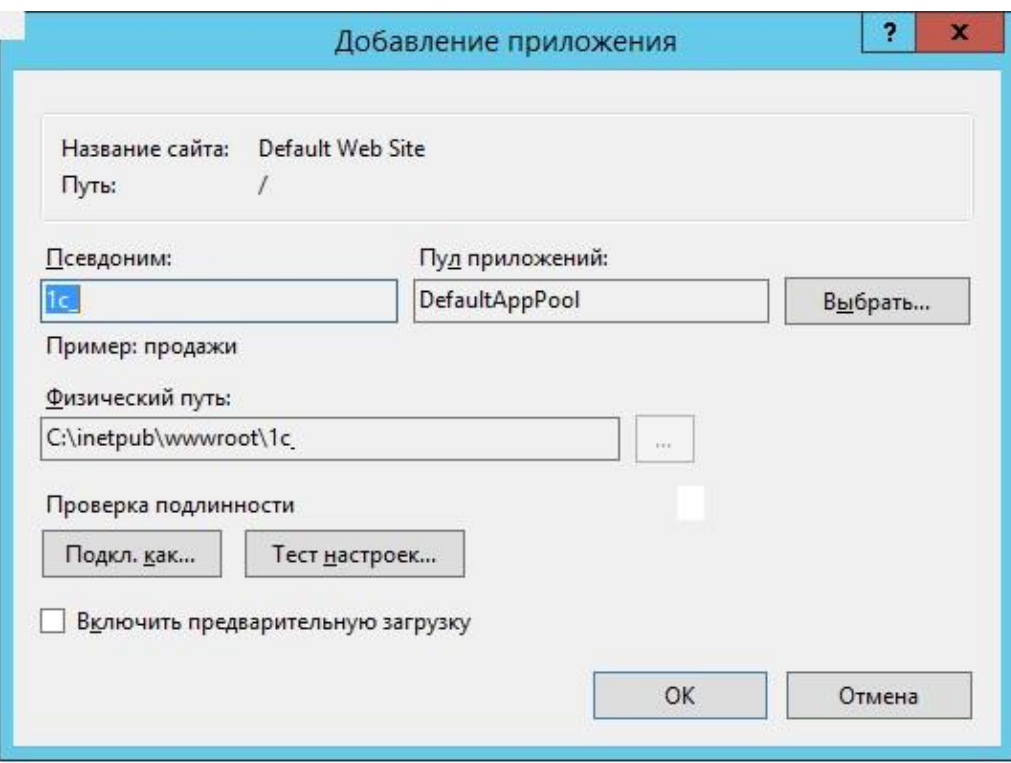

Рисунок 25 – Преобразование папки в приложение

9. Добавить MIME типы 1С.

Делать это можно для сервера или для сайта, или для папки. Наследование присутствует.

| $\mathbf{G}_{\mathbb{R}}$                                                        |                                                                                                    |                                       | Диспетчер служб IIS |          | ÷.<br>o               |  |
|----------------------------------------------------------------------------------|----------------------------------------------------------------------------------------------------|---------------------------------------|---------------------|----------|-----------------------|--|
| $\bigoplus$ > TST1C >                                                            |                                                                                                    |                                       |                     |          | $\omega$<br><b>CO</b> |  |
| Файл<br>Справка<br>Режим                                                         |                                                                                                    |                                       |                     |          |                       |  |
| Подключения                                                                      |                                                                                                    | <b>Типы МІМЕ</b>                      |                     |          | Действия              |  |
| $\mathbf{e} \parallel \mathbf{e}$                                                |                                                                                                    |                                       | Добавить            |          |                       |  |
| <b>Ванальная</b> страница<br>4. • TST1C (TST1C\Администраті<br>- Пулы приложений | Эта функция предназначена для управления списком расширений файлов и связанных с ними типов<br>содержимого, обрабатываемых веб-сервером как статических файлов. |                                       |                     |          |                       |  |
| 4 е сайты                                                                        |                                                                                                    | Сгруппировать по: Без группирования • |                     |          |                       |  |
| <b>A</b> Default Web Site                                                        | Расширение                                                                                                    | <b>Тип МІМЕ</b>                       | Тип элемента        | $\wedge$ |                       |  |
| $-201C$                                                                          | 1 <sub>crs</sub>                                                                                                    | text/xml                              | Локальный           | $\equiv$ |                       |  |
| $D = 1c$                                                                         | 1 <sub>cw</sub>                                                                                                    | text/xml                              | Локальный           |          |                       |  |
| <b>b</b> temp1C                                                                  | 3qp                                                                                                    | video/3gpp                            | Локальный           |          |                       |  |
|                                                                                  | 2mn                                                                                                    | Canalland                             | n <sub>2</sub>      |          |                       |  |

Рисунок 26 – Добавление MIME

10. Добавить настройки для обработки файлов 1С.

На вкладке «Сопоставление обработчиков» добавляем скрипты (не скрипты со звездочкой) для каждого расширения -"\*.1cws" и "\*.1crs".

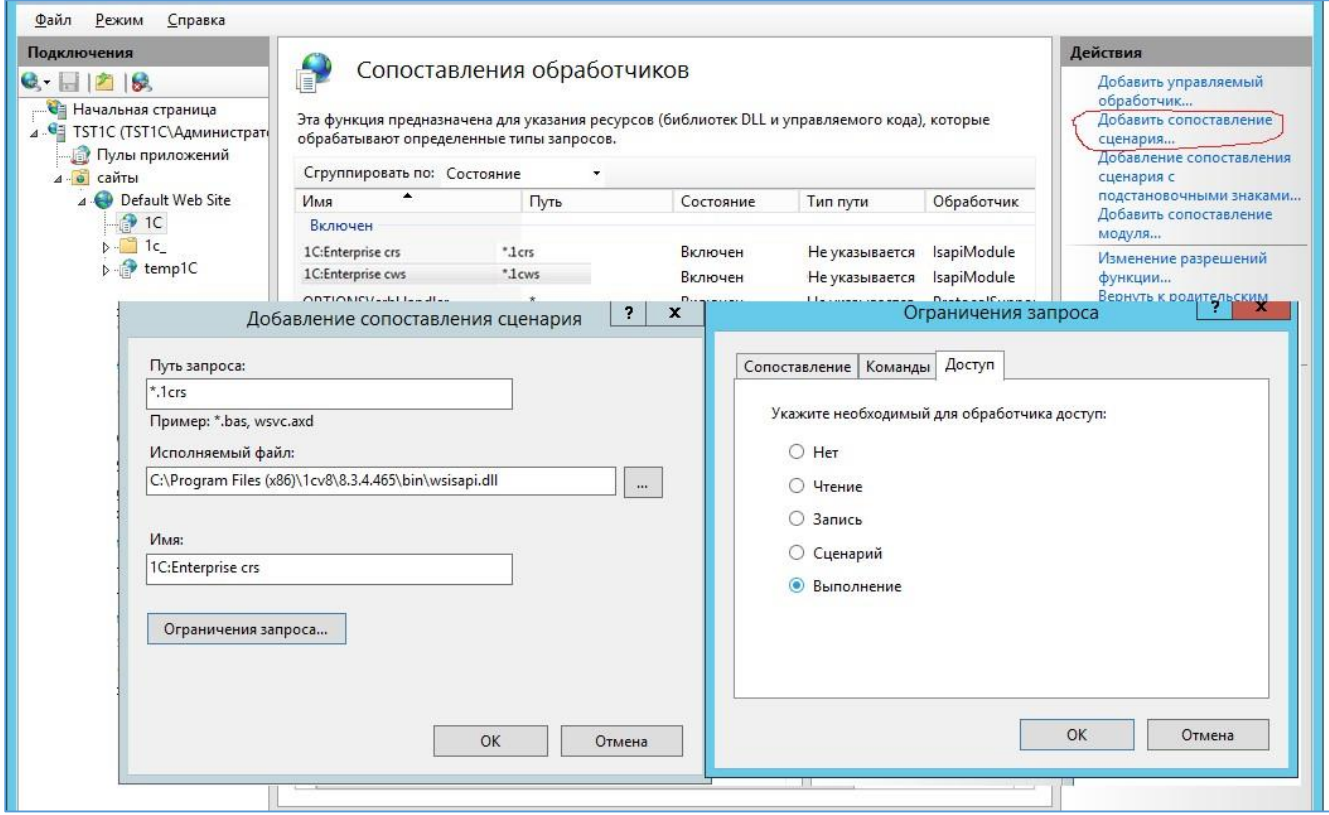

Рисунок 27 – Добавление настроек для обработки файлов 1С

Имена могут быть любые.

Главное – для каждого расширения отдельное правило!

Ограничения запроса -> Доступ -> Сценарий или Выполнение.

11. Для обработчиков нужно задать дополнительные параметры (Edit Feature Permission).

12. Установить флаги запуска скриптов и приложений.

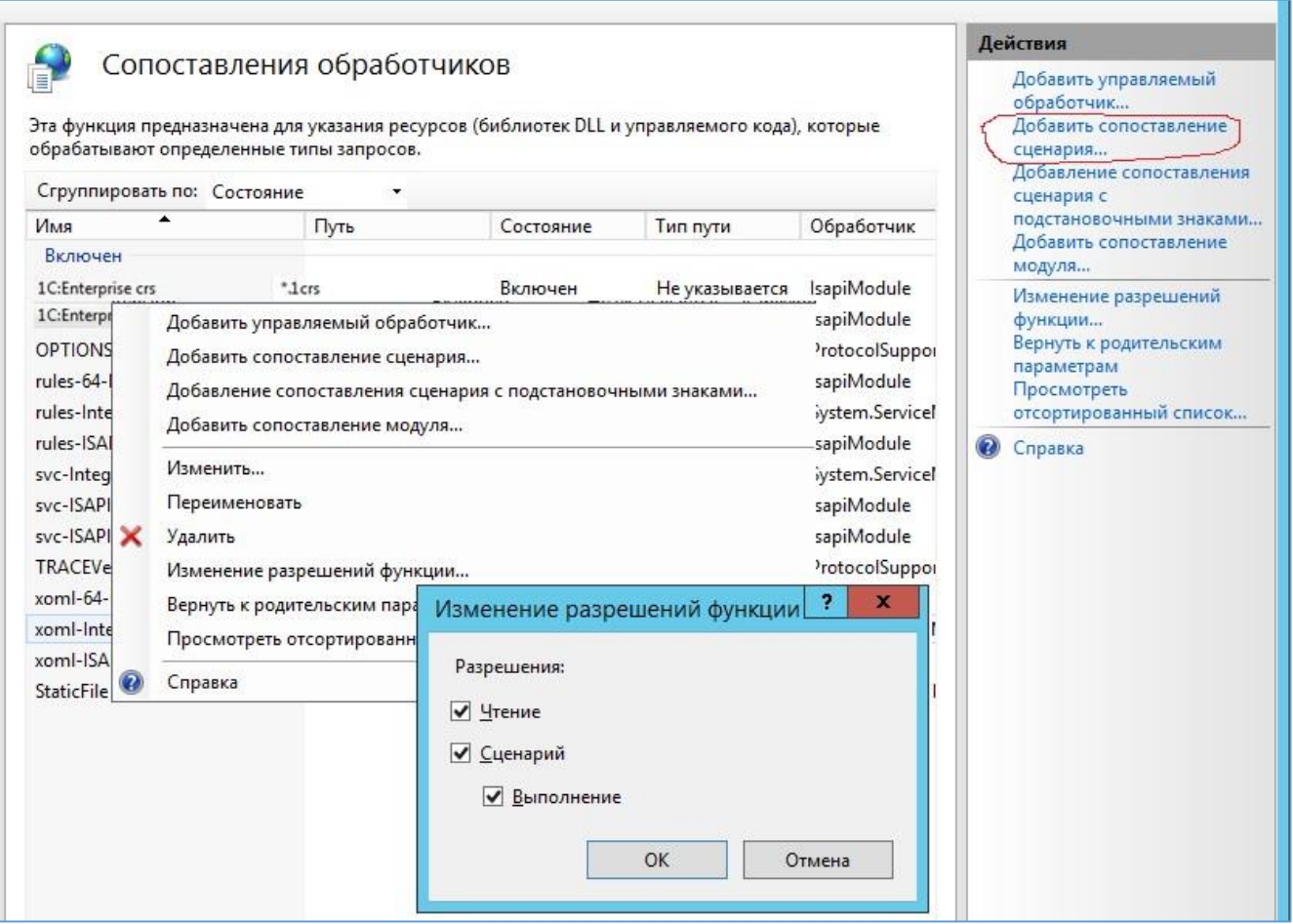

Рисунок 28 – Установить флаги скриптов и приложений

13. Можно проверить наличие обработчика web-сервисов 1С на вкладке ISAPI and CGI Restrictions для сервера.

| $\mathbf{G}_i$                                                                                                    |                                                                                                    |             | Диспетчер служб IIS | $\Box$<br>-                                                                                                    |
|----------------------------------------------------------------------------------------------------|----------------------------------------------------------------------------------------------------|-------------|---------------------|----------------------------------------------------------------------------------------------------|
| $\frac{1}{2}$ > TST1C ><br>$(\epsilon)$                                                                              |                                                                                                    |             |                     | $\omega \times \mathbf{q}$ $\mathbf{0}$ .                                                                                                    |
| Справка<br>Файл<br>Режим                                                                                             |                                                                                                    |             |                     |                                                                                                    |
| Подключения                                                                                                    |                                                                                                    |             |                     | Предупреждения                                                                                                    |
| $Q -   $ $  $ $  $<br>Начальная страница<br>4 • ТST1C (TST1C\Администраті<br><b>В</b> Пулы приложений<br>4 - е сайты | Ограничения ISAPI и CGI<br>Эта функция предназначена для указания расширений ISAPI и CGI, которые могут выполняться на<br>веб-сервере.<br>Сгруппировать по: Без группирования • |             |                     | Модуль CGI не установлен.<br>$\left( \mathbf{i} \right)$<br>Можно указать<br>приложения CGI, которые<br>разрешено запускать,<br>однако их можно будет<br>запустить не раньше, чем |
| A Default Web Site                                                                                                   | Описание                                                                                                    | Ограничение | Путь                | будет установлен модуль                                                                                                    |
| $-6$ 10<br>$D - 1c$                                                                                                  | C:\Program Files (x86)\1cv8\8.3.4.465\bin\wsisapi.dll<br>1С Web-service Разрешено                                                                                               |             |                     | CGI.                                                                                                    |
| <b>b</b> -f <sup>p</sup> temp1C                                                                                      |                                                                                                    |             | Действия            |                                                                                                    |
|                                                                                                    |                                                                                                    |             | Добавить            |                                                                                                    |
|                                                                                                    |                                                                                                    |             |                     | Изменить параметры                                                                                                    |

Рисунок 29 – Проверка наличия обработчика

Так как установка идёт в 64 разрядном окружении, то для обработчика нужно включить следующий режим:

Пулы приложений -> DefaultAppPool -> Дополнительные параметры -> Разрешены 32-разрядные приложения ->True.

| G.                                                                                  |                | Диспетчер служб IIS                                                                                                    | $\Box$<br>×                                                                           |
|-------------------------------------------------------------------------------------|----------------|----------------------------------------------------------------------------------------------------|---------------------------------------------------------------------------------------|
| 慮<br>• TST1C • Пулы приложений<br>$\left(\leftarrow\right)$                         |                |                                                                                                    | $\omega$                                                                              |
| Справка<br>Режим<br>Файл                                                            |                |                                                                                                    |                                                                                       |
| Подключения                                                                         |                |                                                                                                    | Действия                                                                              |
| $-1118$<br>€ Начальная страница<br>4 В ТST1C (TST1C\Администрати<br>Пулы приложений |                | Пулы приложений<br>Эта страница позволяет просматривать и изменять список пулов приложений, существующих на<br>сервере. Каждый пул приложений связан с рабочим процессом, содержит одно или несколько<br>приложений и обеспечивает изоляцию приложений друг от друга. | Добавить пул приложений<br>Определить значения по<br>умолчанию для пула<br>приложений |
| 4 • Сайты<br>Default Web Site                                                       | Фильтры:       | • Перейти • Показать все Сгруппировать по:                                                                                                    | Задачи пула приложений<br>Запустить<br>Þ                                              |
| <b>2</b> 1C                                                                         | Имя            | Версия ср   Режим управ<br>Приложения<br>Состоя<br>Удостоверение                                                                                                    | Остановить                                                                            |
| $D - 1c$                                                                            | DefaultAppPool | Работа v4.0<br>Встроенный<br>ApplicationPoolld<br>$\overline{3}$                                                                                                    | Перезапуск                                                                            |
| <b>b</b> temp1C                                                                     |                | $\overline{\mathbf{r}}$<br>×<br>Дополнительные параметры                                                                                                    | Изменить пул приложений<br>E<br>Основные настройки                                    |
|                                                                                     |                | 4 (Общие)<br>$\wedge$                                                                                                    | Перезапуск                                                                            |
|                                                                                     |                | v4.0<br>Версия среды CLR .NET                                                                                                    | Дополнительные<br>параметры                                                           |
|                                                                                     |                | 1000<br>Длина очереди                                                                                                    | Переименовать                                                                         |
|                                                                                     |                | DefaultAppPool<br>Имя<br>$\equiv$                                                                                                    | Х Удалить                                                                             |
|                                                                                     |                | Разрешены 32-разрядные при. True<br>OnDemand<br>Режим запуска                                                                                                    | Просмотреть приложения                                                                |
|                                                                                     |                | Режим управляемого конвейе Integrated                                                                                                    |                                                                                       |
|                                                                                     |                | Защита от частых сбоев                                                                                                    | <b>@</b> Справка                                                                      |
|                                                                                     |                | True<br>Включен                                                                                                    |                                                                                       |
|                                                                                     |                | 5<br>Интервал сбоев (в минутах)                                                                                                    |                                                                                       |
|                                                                                     |                | Исполняемый файл при завер                                                                                                    |                                                                                       |
|                                                                                     |                | Максимум сбоев<br>5                                                                                                    |                                                                                       |
|                                                                                     |                | Параметры исполняемого фаі                                                                                                    |                                                                                       |
|                                                                                     |                | Тип ответа "Служба недоступн HttpLevel                                                                                                    |                                                                                       |

Рисунок 30 – Изменение режима для обработчика

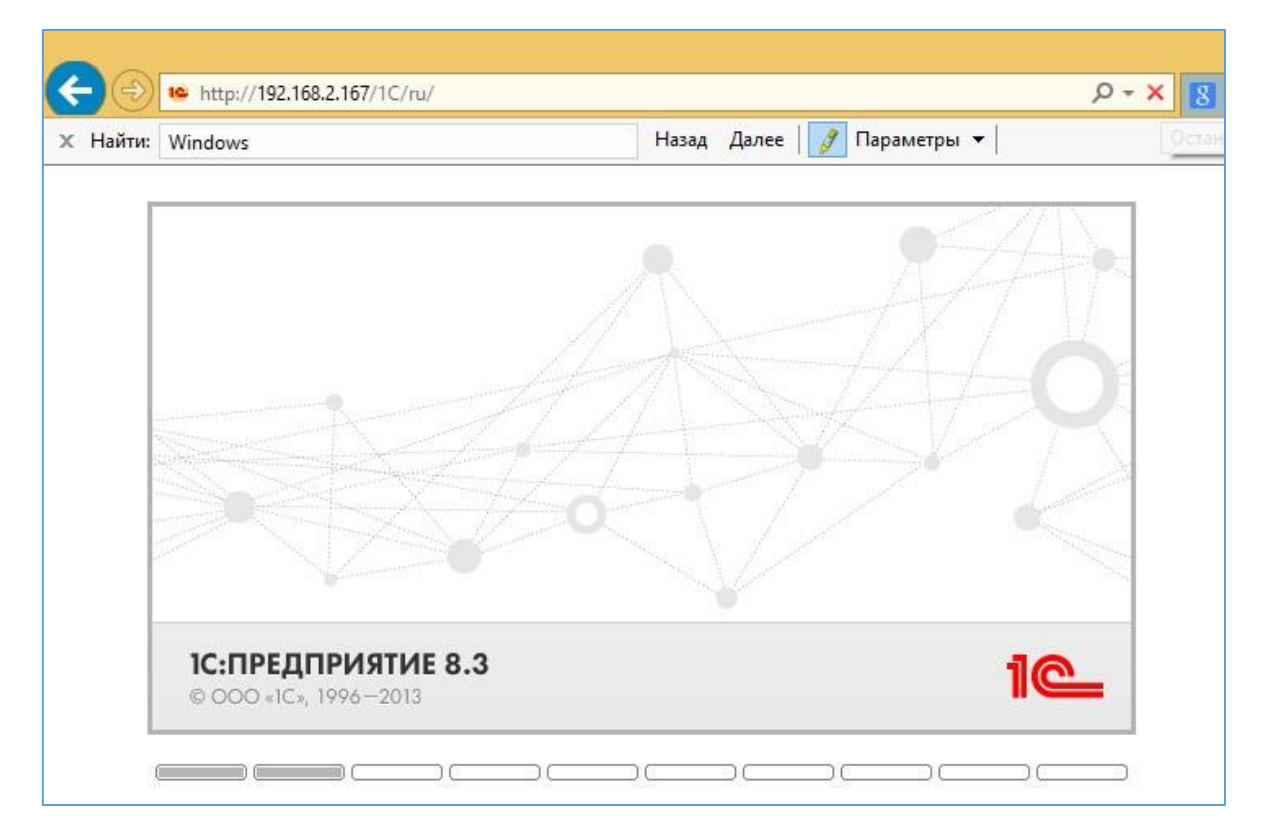

14. Затем обратиться по адресу http://localhost/1C/.

Рисунок 31 – Обращение по адресу

В случае анонимной аутентификации на IIS и доступе к базе следует:

- 15. Настроить доступ с использованием автоматически создаваемого пользователя IUSR.
- 16. Важно проверить, что Анонимная проверка подлинности включена как в корне сервера, ТАК И НА САЙТЕ. (Иначе не будет работать работает!)

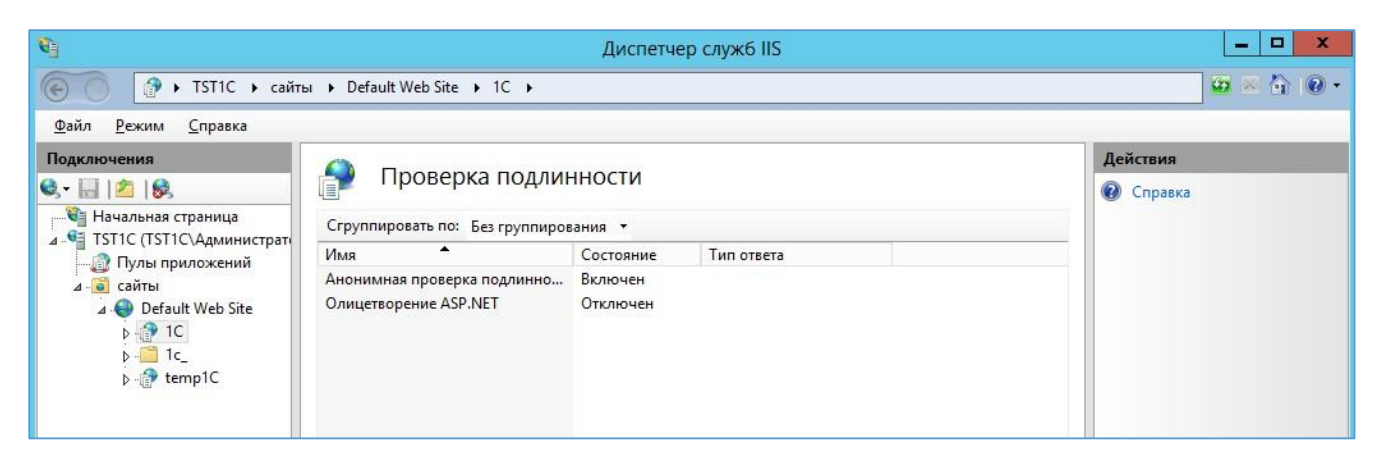

Рисунок 32 – Настройка доступа при аномальной аутентификации

# <span id="page-30-0"></span>4 Эксплуатация, техническое обслуживание, ремонт и хранение компонентов системы

Специального регламентного обслуживания Системы не требует.

Контроль над используемым дисковым пространством БД осуществляется штатными средствами администрирования Linux, таким как logrotate.

Logrotate - приложение, разработанное для облегчения управления лог-файлами. ... Утилита позволяет в автоматическом режиме архивировать, удалять, очищать и отправлять на еmail лог-файлы. Этот процесс обычно называется ротацией лог файлов. Logrotate может быть настроен на ежедневную, еженедельную или ежемесячную ротацию.

Контроль над приложением осуществляется штатными средствами администрирования Windows.

Контроль за изменением БД осуществляет администратор базы данных с помощь системы мониторинга Zabbix, используя следующие плагины:

- pgbadger (позволяет осуществляет аналитику по БД);

- mamonsu (позволяет осуществлять мониторинг БД);

- роwa (позволяет собирать статистику и строить по ней аналитику).

Zabbix - свободная система мониторинга и отслеживания статусов разнообразных сервисов компьютерной сети, серверов и сетевого оборудования.

# **5 Действия при возникновении ошибок и неполадок**

<span id="page-31-0"></span>В случае возникновения любой критической ошибки, при использовании системы, требуется:

ввести систему в аварийный режим;

связаться с разработчиком.

Критической ошибкой в Системе является любая невозможность использования основного функционала.